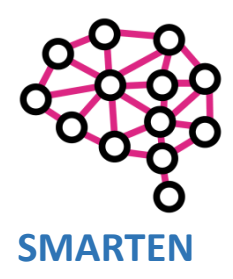

Co-funded by the Erasmus+ Programme of the European Union

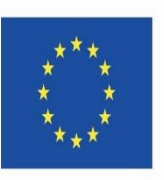

# eLearning modules for serious games

*This project has been funded with support from the European Commission. This publication reflects the views only of the author and the Commission cannot be held responsible for any use which may be made of the information contained therein.*

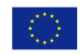

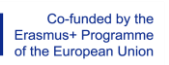

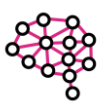

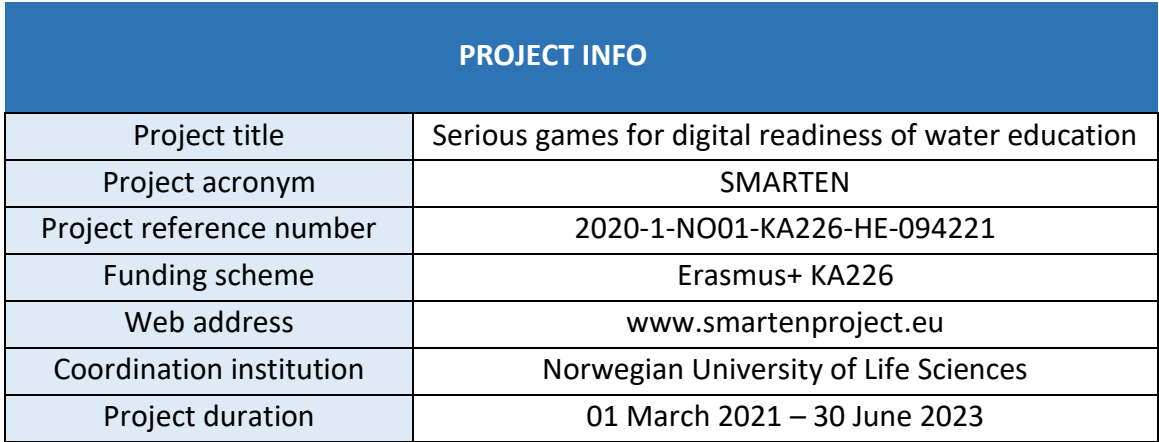

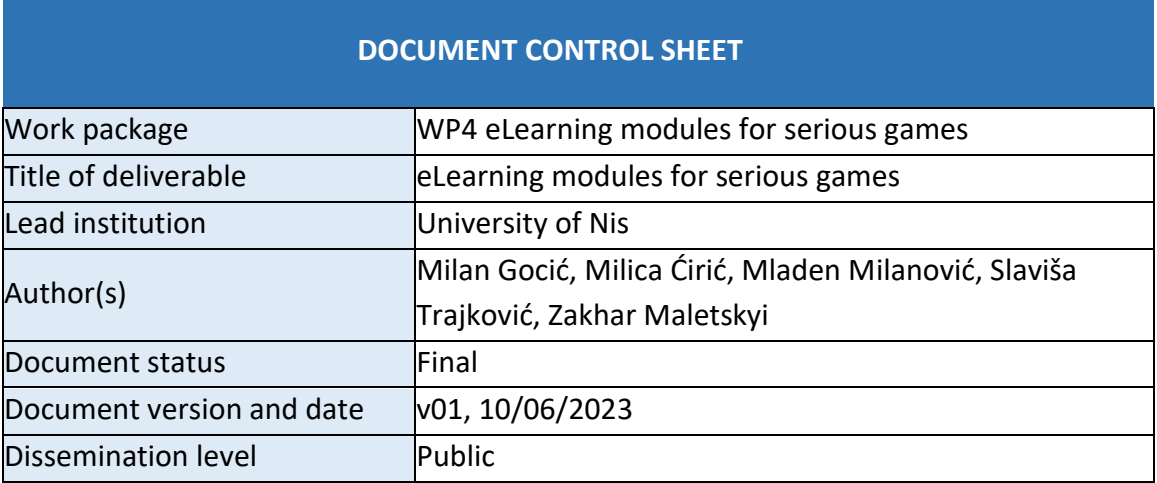

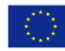

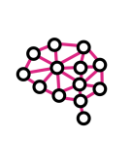

# Contents

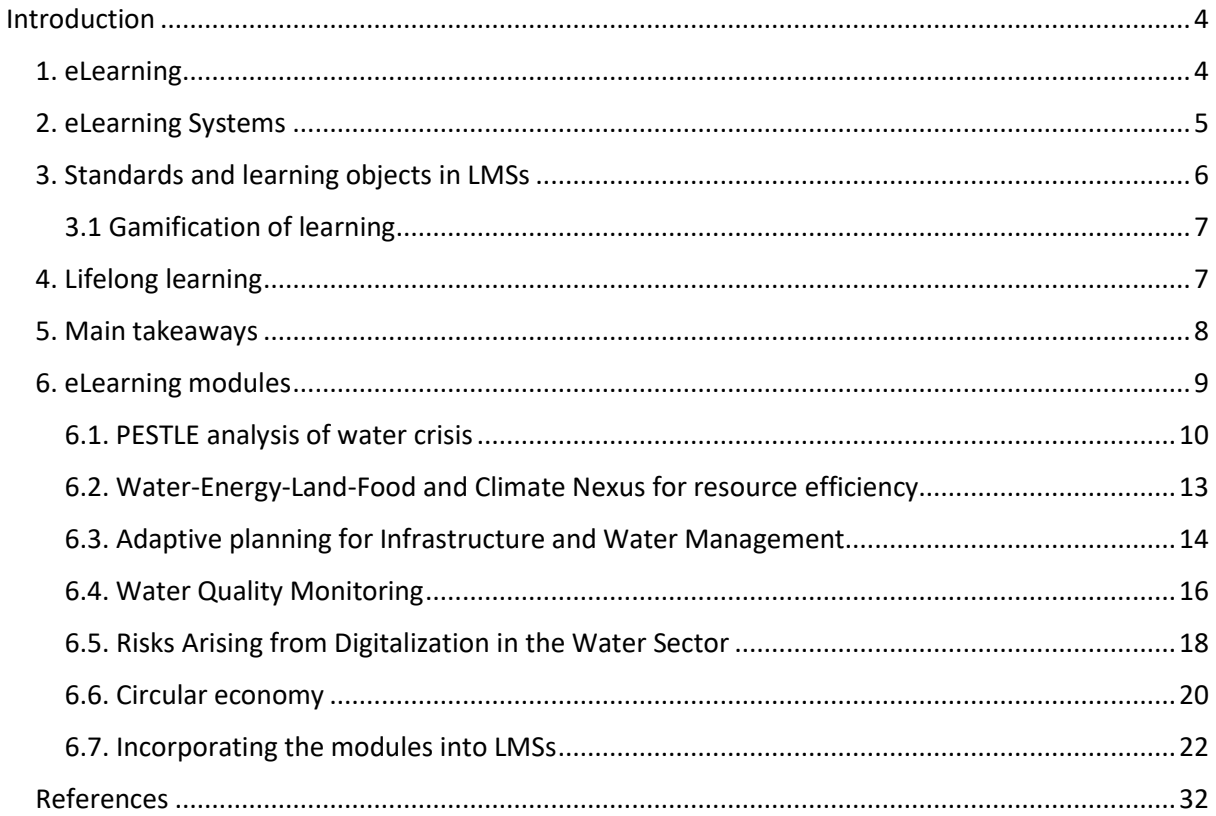

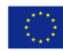

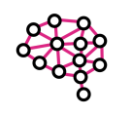

# <span id="page-3-0"></span>Introduction

This document is part of WP4 eLearning modules for serious games created under the project SMARTEN "Serious games for digital readiness of water education" (Project number 2020-1- NO01-KA226-HE-094221).

The main intellectual outputs of the WP4 are 6 eLearning modules that can be used within various Learning Management Systems (LMSs). Modules are a "shell" for serious games and collaboration tools that create a learning path inside the curriculum. Using eLearning modules improves learning outcomes by making them measurable and easy for evaluation.

Since 6 digital workshops were developed as a part of intellectual output O1, eLearning modules were developed around them, each module for one digital workshop.

# <span id="page-3-1"></span>1. eLearning

In the 21st century it is hard to imagine the learning process including solely a teacher and a hardcopy textbook. Projectors, computers, and other digital tools help in achieving a clearer presentation of the material and add a different approach to learning. The modernization of education will not replace human communication. Information communication technologies, if used appropriately, can enhance the quality of education. Modern technologies also give the option to perform teaching at different times and in different places. eLearning is developing in parallel with the development of information communication technologies and is mostly based on Internet technologies.

eLearning can be defined as delivering learning materials, activities, and education programmes by using digital media. It is a complex system with the following elements:

- Remote teaching and learning including time and space distance,
- Learning materials in printed, audio or video format,
- Individual or group learning process,
- Tutoring with a combination of different forms of communication,
- Interactive student groups.
- Application of multimedia technologies,
- eLearning infrastructure.

Online education is a narrower term compared to eLearning because it comprises educational programmes that are completely or almost completely based on Internet.

eLearning requires different planning, different teaching methods and different ways of communication compared to traditional education. In practice, eLearning and traditional learning methods are often combined as referred to as blended learning (Figure 1).

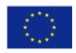

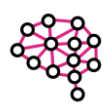

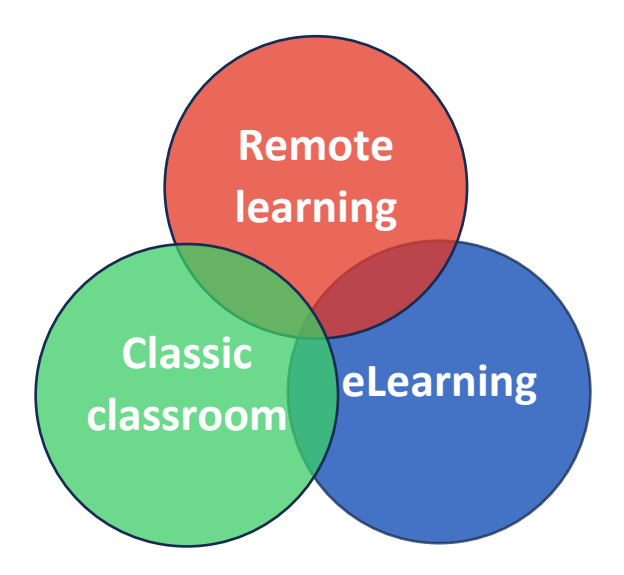

*Figure 1 Blended learning*

Benefits of eLearning are:

- Time and space flexibility Students can learn at their own space and can choose where they want and when they want to learn. This makes education available to those that cannot come to the classroom.
- Lower cost The cost of eLearning is lower compared to traditional learning. Courses created once can be repeated multiple times for different groups of students. For the same price, we can educate more students and in a shorter time frame. Space related expenses are also lower, but IT infrastructure investment is greater.
- Participant interaction in the education process Computer-aided communication is direct and intensive. eLearning is based on interactive multimedia content.

The main problem in eLearning is the lack of communication, whether it is between students or between students and the teacher, and this lack of communication can have a negative impact on the learning process.

# <span id="page-4-0"></span>2. eLearning Systems

There are many computer applications that are used as a support in the education process. The following terms are often used interchangeably:

- Learning Management System (LMS),
- Virtual Learning Environment (VLE),
- Content Management System (CMS),
- Learning Content Management System (LCMS),
- Managed Learning Environment (MLE),
- Learning Support System (LSS),
- Learning Platform (LP).

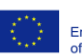

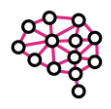

Executing a learning program within an LMS consists of activities performed by teachers, the administrator, students, and other participants. Each participant must have their own unique account for accessing the LMS, as well as access to tools and services corresponding to their role.

Students from eLearning programs expect the same level of quality of education and interaction as in the traditional learning process. To reach that level of quality it is necessary to address problems in information integration, adapting and delivery of learning materials during the development process of the LMS.

Learning Management Systems (LMSs) are based on software solutions that enable creating and organizing online courses. The core services of an LMS are:

- Educational LMS services  $-$  services for searching, creating, and adapting learning materials. This includes services for the integration of standardized learning materials from external sources.
- LMS support services some examples include managing online courses, reporting systems, grading method adjustments, and acquiring student grading reports.
- Communication services this includes electronic mail, instant messages, video conferences, chat, forum. Communication can be synchronous or asynchronous, private, or public.
- Infrastructure services services like user account management, LMS configuration, log tracking.

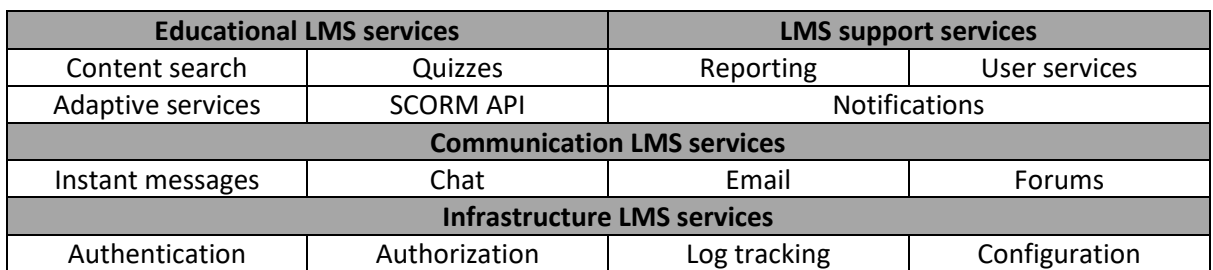

Online courses within an LMS are created and designed by teachers. Teaching materials and content can be created with the help of dedicated software tools.

# <span id="page-5-0"></span>3. Standards and learning objects in LMSs

The complexity and distributed nature of potential learning contents in eLearning resulted in problems with multiple uses of learning materials for different courses and contexts. For this reason, LMS software solution vendors focus on support, development and adopting standards for the whole learning process and, especially, for creating learning materials. Standards enable transferring learning content from one LMS to another. In today's market there are four main standards for data exchange in LMSs: SCORM, IMS, IEEE and AICC. The most often used standard is certainly SCORM. Standards view educational content as a learning object which is a basic element of the model for creating and distributing content in

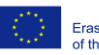

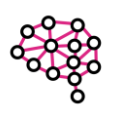

LMS. Any independent information that can increase the knowledge level can be viewed as a learning object, e.g. a book chapter, a map, a multimedia resource, a simulation, diagram. The basic idea of the learning object concept is that the content creator can make small teaching units that can be reused in different contexts. Even though there are different definitions of learning, the following characterises are emphasized: independence, reusability, smaller scale, and ability to aggregate. Modern LMSs should provide reusing, sharing learning objects and interoperability. One of the methods for implementing these requirements is applying semantic web technologies by using annotations.

# <span id="page-6-0"></span>3.1 Gamification of learning

Gamification of learning is a hybrid approach to learning that relies on visual material, narrative game types and less formal and didactic address styles. It includes educational and entertaining software. Such educational games contribute to developing concentration level, decision-making process, problem-solving skills, logical thinking, creativity, teamwork, and IT skills. Using games for learning creates a positive, constructive, and efficient environment that increased student motivation.

The concept of gamification of learning can be implemented using specific software tools, and integration with the LMS, within virtual worlds and social networks. It can be introduced into an LMS by adapting existing activities and resources or by integrating new activities created with a software tool, a social network, or a virtual world.

# <span id="page-6-1"></span>4. Lifelong learning

Considering that science and technologies develop quickly, the basic level of knowledge required for performing business activities is increased each day creating the need for lifelong learning. The ability to recognize the need for lifelong learning and the aspiration for independent improvement of skills are important requirements for building a successful career for each individual.

Instead of passively reacting to changes in the environment, educational institutions should be the drivers of change. Recognizing and continually developing key skills should be integrated as the most important goals in higher education institution (HEI) curricula. Adopting and implementing lifelong learning education programs at HEIs can influence the democratization of the educational process in accordance with market trends. Some quick and simple actions that can be taken to improve lifelong learning are:

- Promoting and raising awareness of the necessity and benefits of applying lifelong learning concepts,
- Creating an environment for implementing free open online courses, as well as making partnerships with existing providers of open courses,
- Entering international programs of lifelong learning,
- Incorporating eLearning technologies for implementing lifelong learning concepts due to their flexibility and availability.

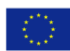

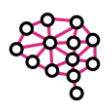

#### <span id="page-7-0"></span>5. Main takeaways

Applying modern technologies, and especially ICT technologies in the education system results in simpler and more flexible time and space-wise learning while persevering the natural face-to-face feeling. Other benefits include the cost-effectiveness achieved through the reuse of learning materials, and better collaboration caused by simpler communication between students but also teachers and students. Successful realization of eLearning heavily cannot be achieved without incorporating concepts such as learning management systems, learning objects and standards defined for them, such as SCORM and gamification of learning. Furthermore, the implementation of those concepts by the higher education institution in combination with free open courses will create great support the providing accessible lifelong learning to everyone.

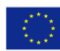

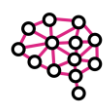

#### <span id="page-8-0"></span>6. eLearning modules

As a part of the SMARTEN project, six workshops were developed using two serious games (SIM4Nexus and Adaptive Planning) and three digital collaboration tools (GroupMap, Miro, Zoom break-out rooms) (Figure 2).

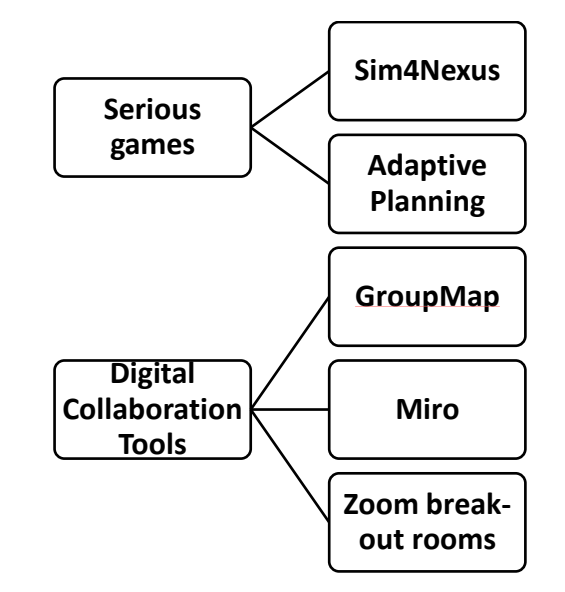

*Figure 2 Serious games and digital tools used in developed workshops*

Each workshop contains some input lectures including slides and video material, instructions for the group task, information about the role division and links to external resources such as serious games platforms or digital tools templates. In developing eLearning modules, the goal was to incorporate the workshop material as well as create a shell around it that would enable teachers from different HEIs and with different LMSs to easily incorporate it into their existing courses.

The Sharable Content Object Reference Model (SCORM) was created to address eLearning interoperability, reusability, and durability challenges. This model is supported in virtually all LMSs which is why developing SCORM packages emerged as a logical pathway to achieving our goal. Each module is based on one of the developed workshops and includes appropriate resources for that workshop.

Each module is constructed as a single activity in an LMS course. Modules can all be incorporated in one course, individually in different courses, or as some combination of these two ways. One module can be reused in as many courses as is necessary. Accessing the module is possible by clicking on its name in the activities list. After accessing the module, the user can see the following information:

- Number of attempts allowed,
- Number of attempts you have made,
- Grade for each of the attempts,
- Grading methods, and
- Grade reported.

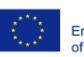

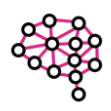

Grades are shown in percentages and are defined by knowledge check results the user has achieved. Since the grading method is defined as the highest attempt, the user can retake the knowledge check and improve their grade. Each time the user accesses the module, they choose whether to resume the module or start a new attempt.

The remainder of this section is structured as follows. The first six subsections describe the structure of one of the developed modules. Section 6.7. describes the process of incorporating a SCORM package into courses on three globally most used LMSs (Figure 3).

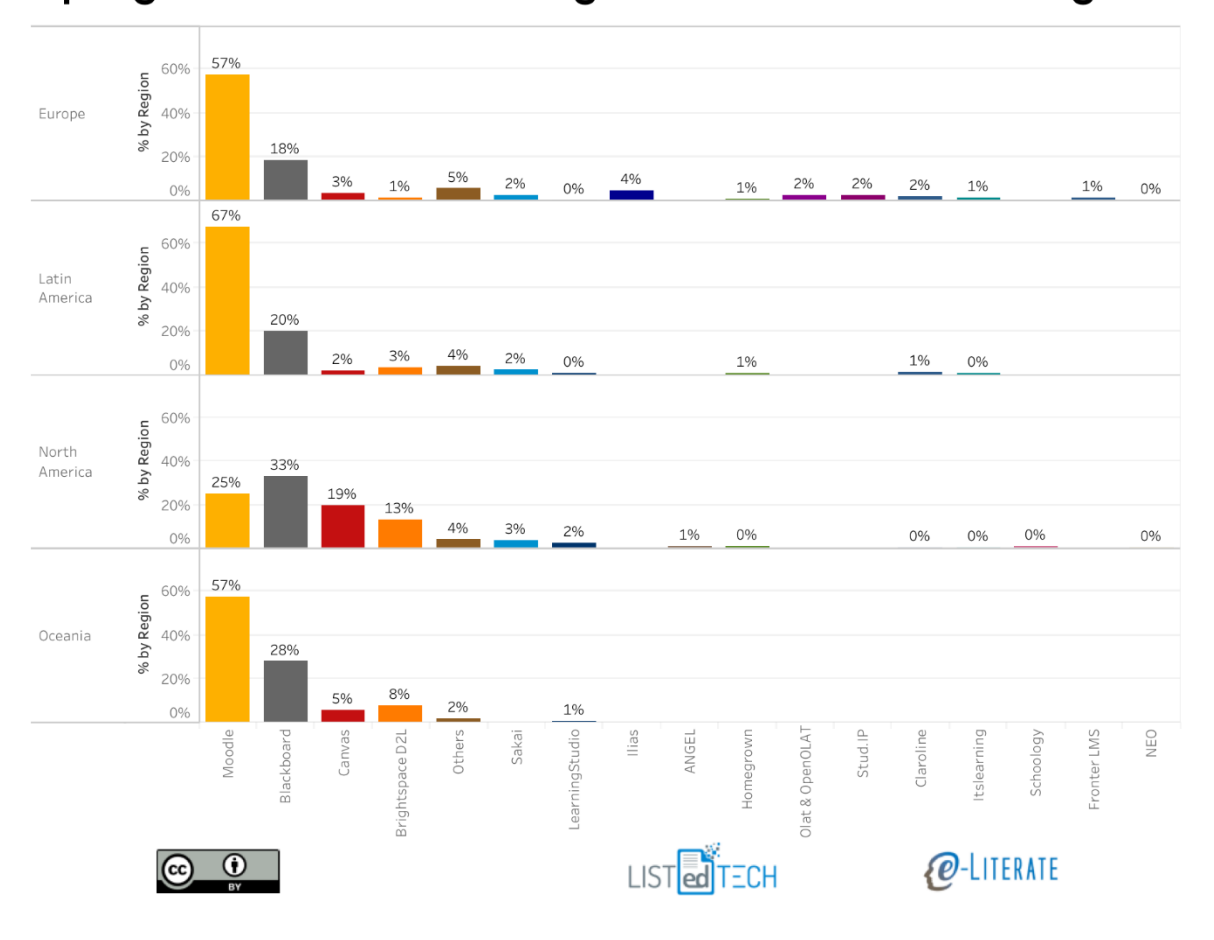

# Spring 2017 Market Share: Higher Ed LMS in 4 Global Regions

*Figure 3 Higher education LMS market share in 4 global regions [15]*

## <span id="page-9-0"></span>6.1. PESTLE analysis of water crisis

This module focuses on identifying Political, Economic, Social, Technological, Legal, and Environmental factors in the global water crisis. The first part of the module contains slides with background on the water crisis topic (Figure 4).

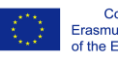

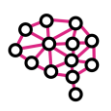

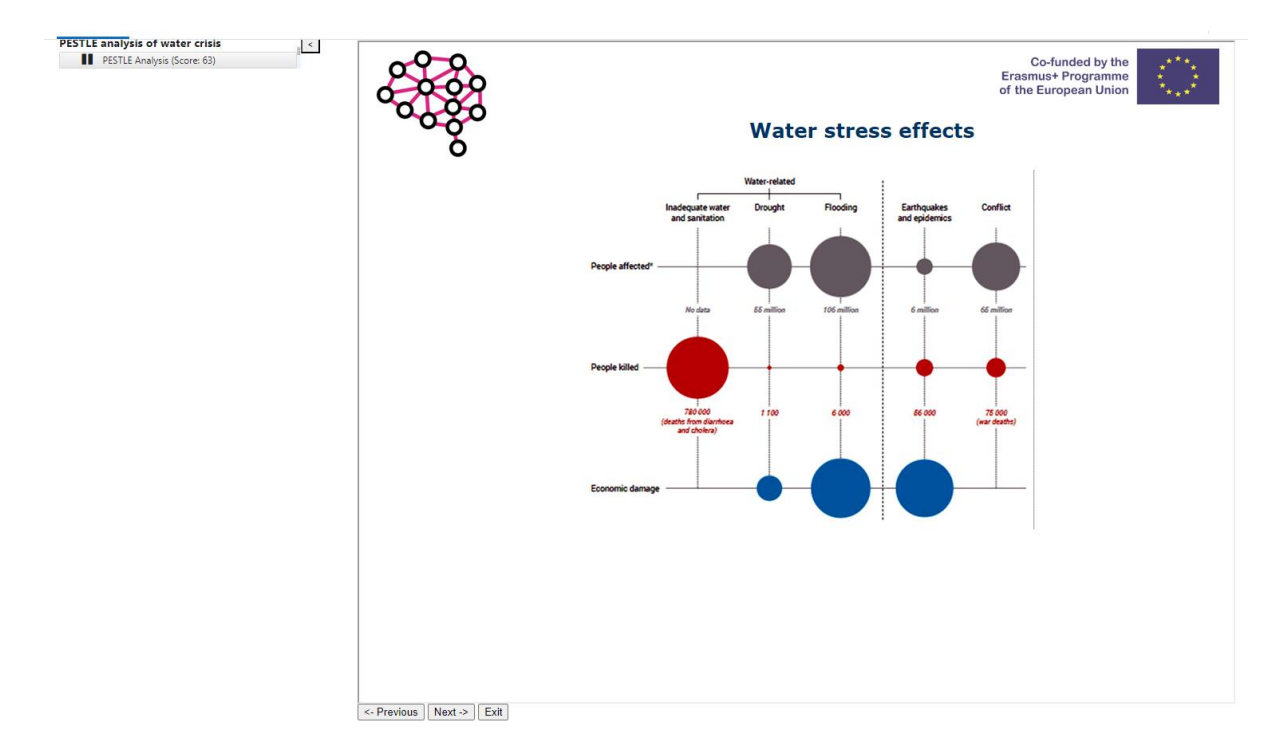

*Figure 4 PESTLE module water crisis background*

Next, details of the PESTLE analysis are given: defining the framework and contributing reasons for each type of factor, as well as practical examples of conducting this type of analysis (Figure 5).

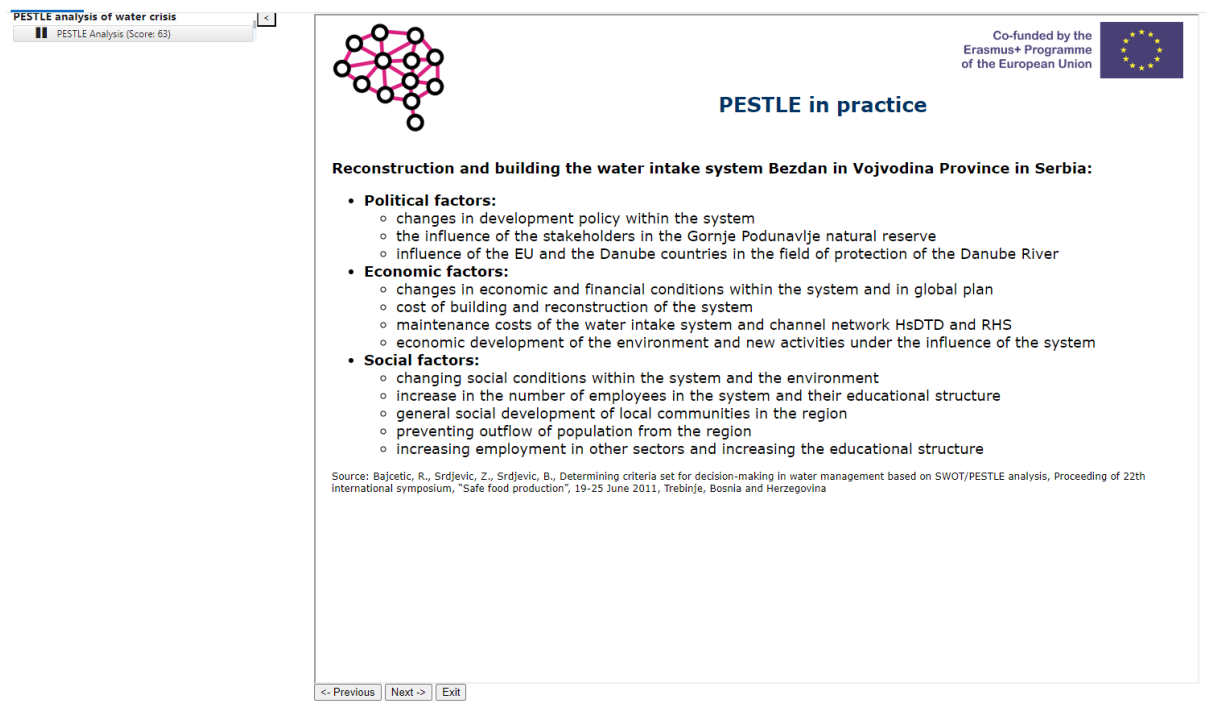

*Figure 5 PESTLE module - Practical example of analysis*

The following part of the module introduces the groupwork task, the process for performing the task, the division of roles and other guidelines (Figure 6). As the workshop this module is

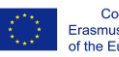

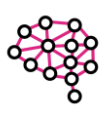

based on, the module also uses GroupMap digital tool for collaboration in the groupwork task, specifically the PESTLE analysis template.

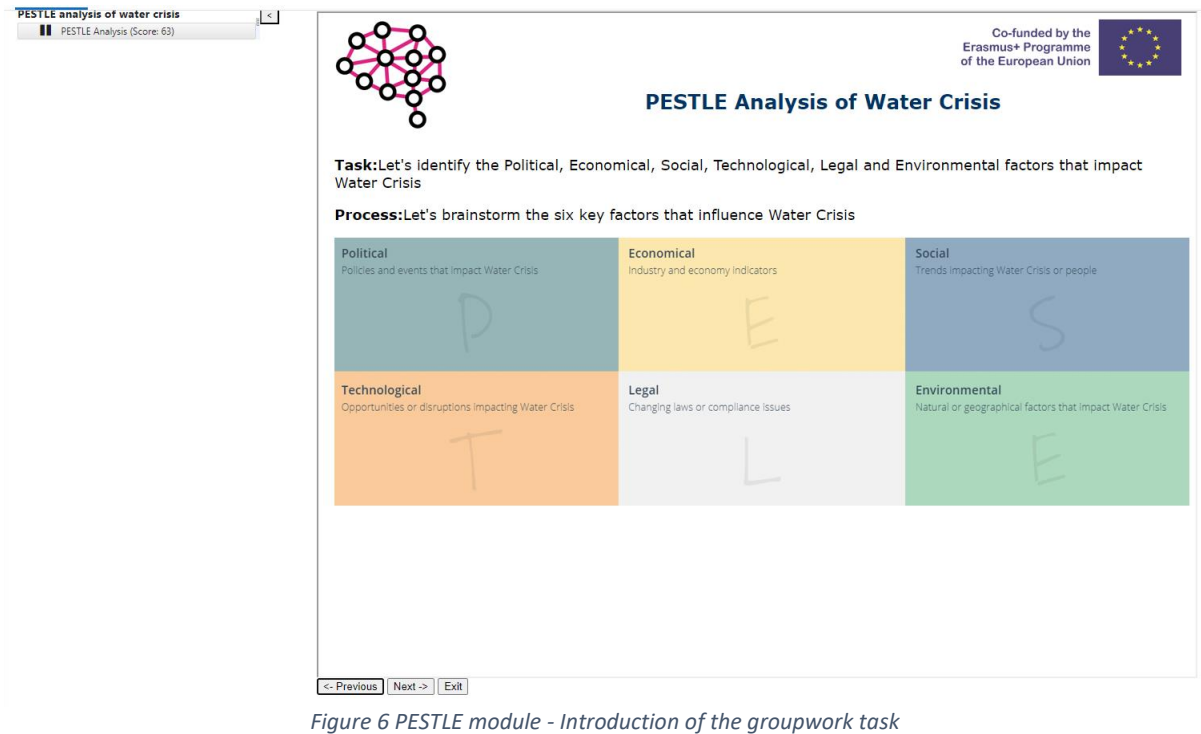

Finally, a brief knowledge check is conducted to evaluate the level of adopting the material. Results are visible to the user immediately after performing the check (Figure 7) and can be improved by retaking the test in a new attempt. Results are also visible to the teacher and administrator of the course, but not to the other student users.

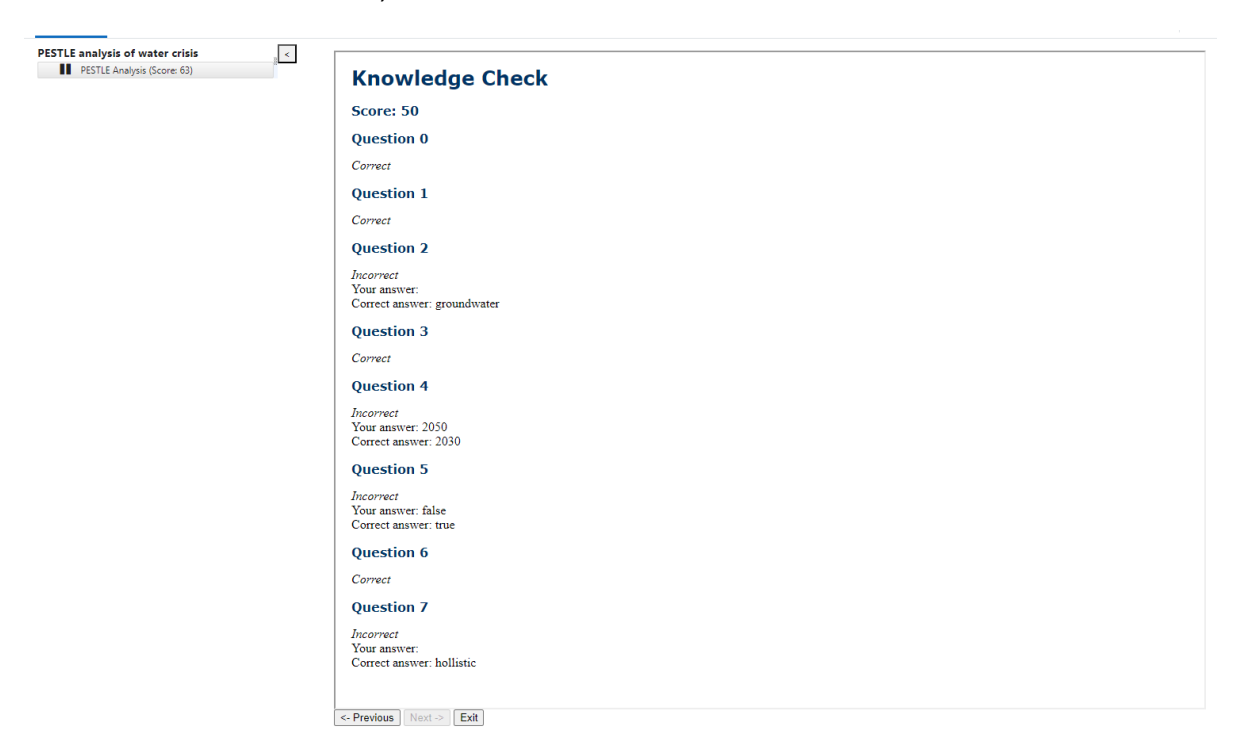

*Figure 7 PESTLE module - Knowledge check results*

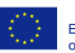

## <span id="page-12-0"></span>6.2. Water-Energy-Land-Food and Climate Nexus for resource efficiency

This eLearning module aims to explain the Nexus approach and interconnection of the water, energy, and food by utilizing the SIM4NEXUS serious game. First, the overview of the NEXUS approach is given to the students (Figure 8).

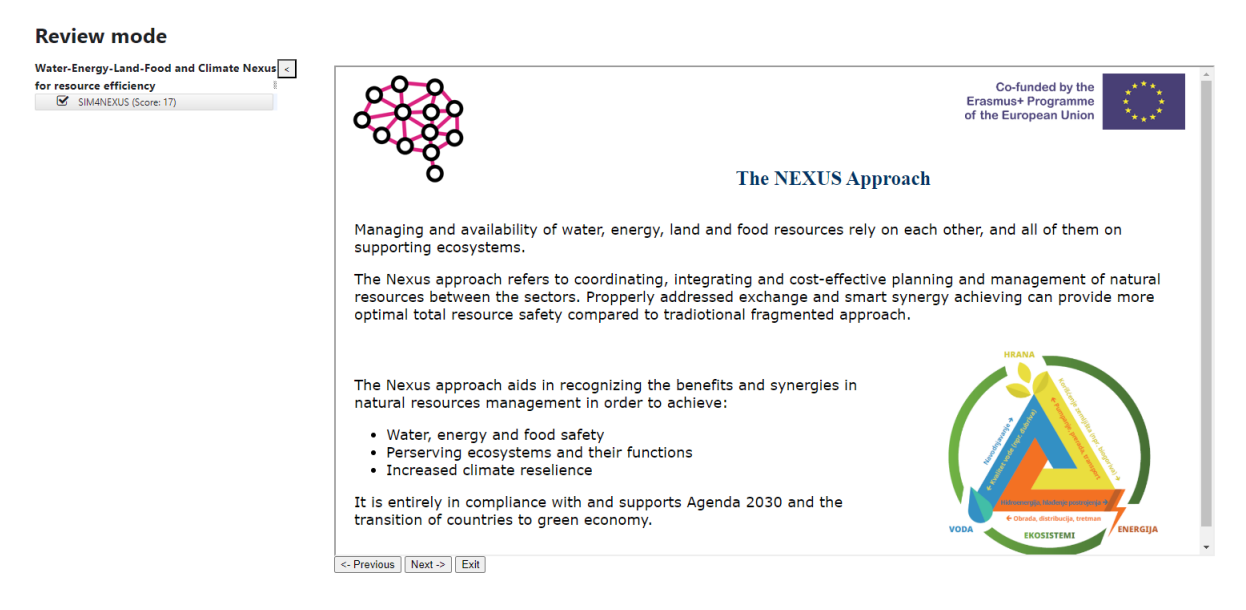

*Figure 8 SIM4NEXUS - The Nexus approach*

The slides are followed by the video lecture "Sustainable Integrated Management for the Nexus of Water-Land-Food-Energy-Climate for Resource Efficient Europe: the SIM4NEXUS project" by Professor Chrysi Laspidou from UTH (Figure 9).

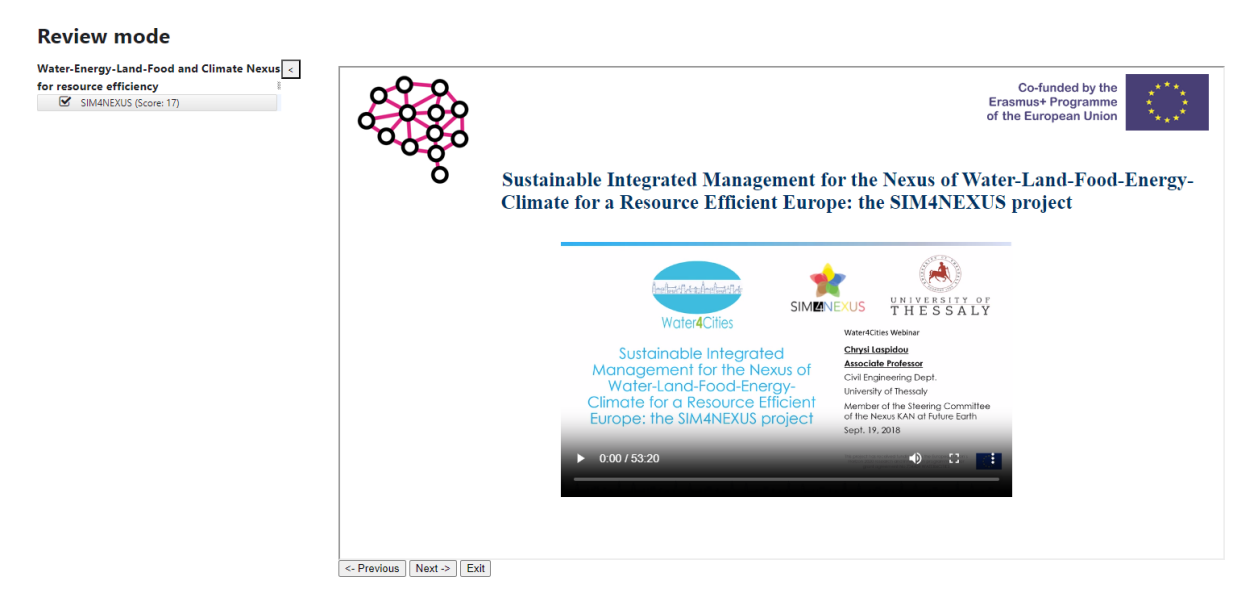

*Figure 9 SIM4NEXUS - Professor Chrysi Laspidou's lecture about the Nexus of Water-Land-Food-Energy-Climate*

Afterward, the SIM4NEXUS serious game is introduced with multiple videos, external links, role division for the groupwork task, directions for playing (Figure 10) and results slides template that students should fill and send to the teacher.

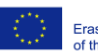

Co-funded by the Erasmus+ Programme<br>of the European Union

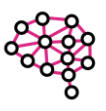

#### **Review mode** for resource efficiency

S SIMANEXUS (Score: 17)

Water-Energy-Land-Food and Climate Nexus $\boxed{\leftarrow}$ Co-funded by the<br>Erasmus+ Programme<br>of the European Union Step 2. Login to the game 1. Use the link http://seriousgame.sim4nexus.eu/. 2. Login with "Play as guest" 3. Select Greek case study on the mar 4. Select Normal mode -> Play 5. Complete Pre-Game questions  $\leftarrow$  Previous  $\left[\begin{array}{c|c}\n\text{Next} & \text{But}\n\end{array}\right]$ 

*Figure 10 SIM4NEXUS - Instructions for playing the game*

The concluding part of the module is the knowledge check (Figure 11) evaluating the attained information about the connection of the individual components of the Nexus of water, land, and energy.

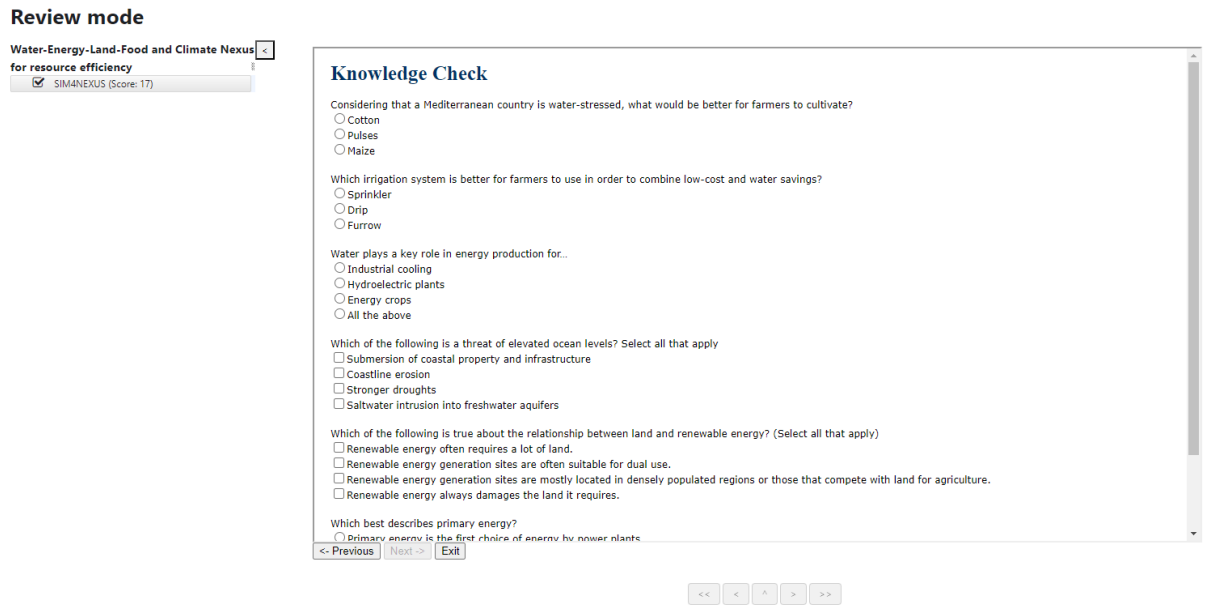

*Figure 11 SIM4NEXUS - Knowledge check*

The student can see their results and, it they desire, make a new attempt to retake the test and improve their results.

#### <span id="page-13-0"></span>6.3. Adaptive planning for Infrastructure and Water Management

The module Adaptive Planning deals with the topic of planning water utilities for the future and shows this process by using the serious game Adaptive Planning.

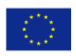

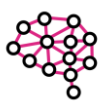

The Introduction offers video material about the process of Adaptive planning and the Adaptive planning serious game (Figure 12).

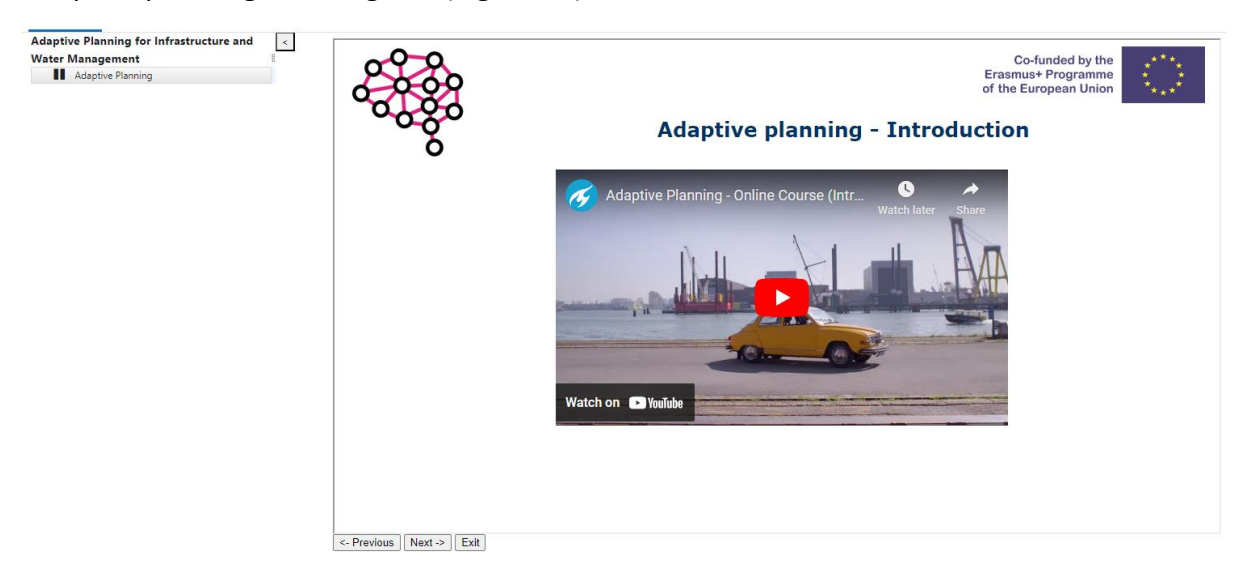

*Figure 12 Adaptive planning - Introduction video from TU Delft*

The second part of the module is reserved for the theoretical background of adaptive planning, shown in the example of Oslo (Figure 13).

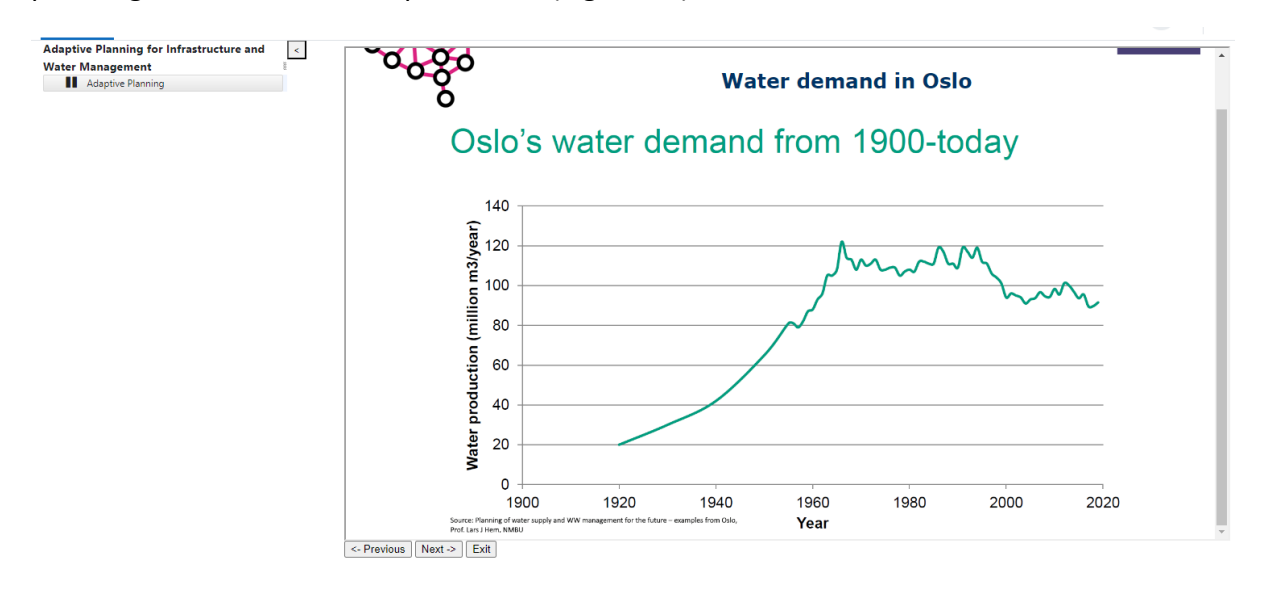

*Figure 13 Adaptive planning - Theoretical background*

Detailed information about the Adaptive panning serious game is given in the following segment of the module (Figure 14).

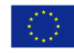

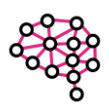

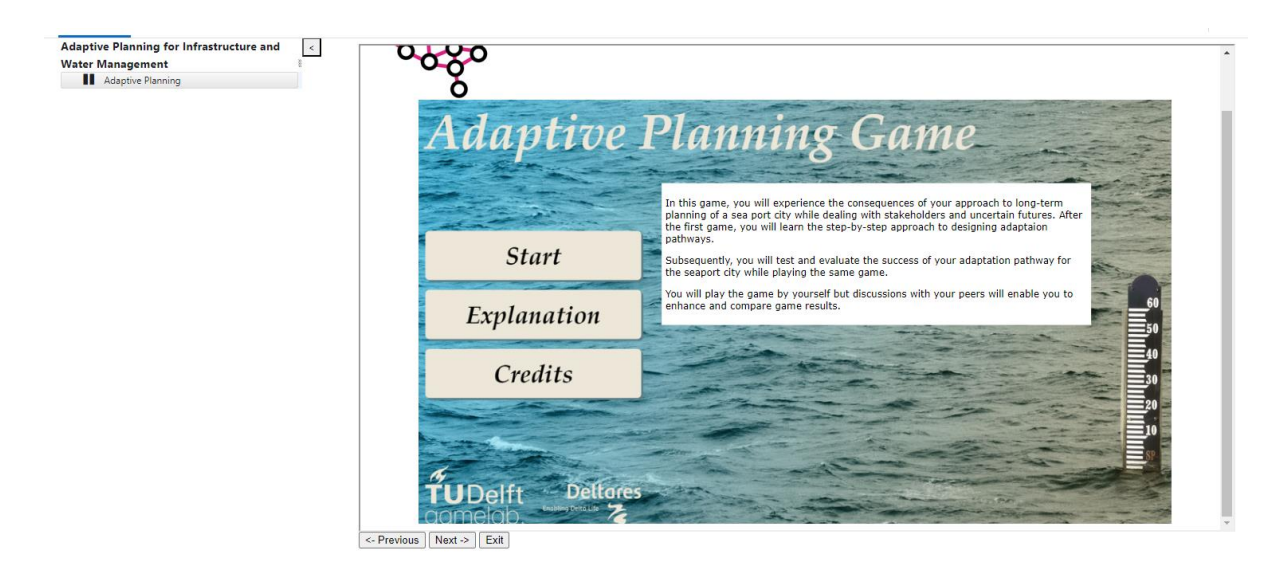

*Figure 14 Adaptive planning - Instructions for playing the game*

The last section is the knowledge check, available for retaking in the case of dissatisfaction with the results (Figure 15).

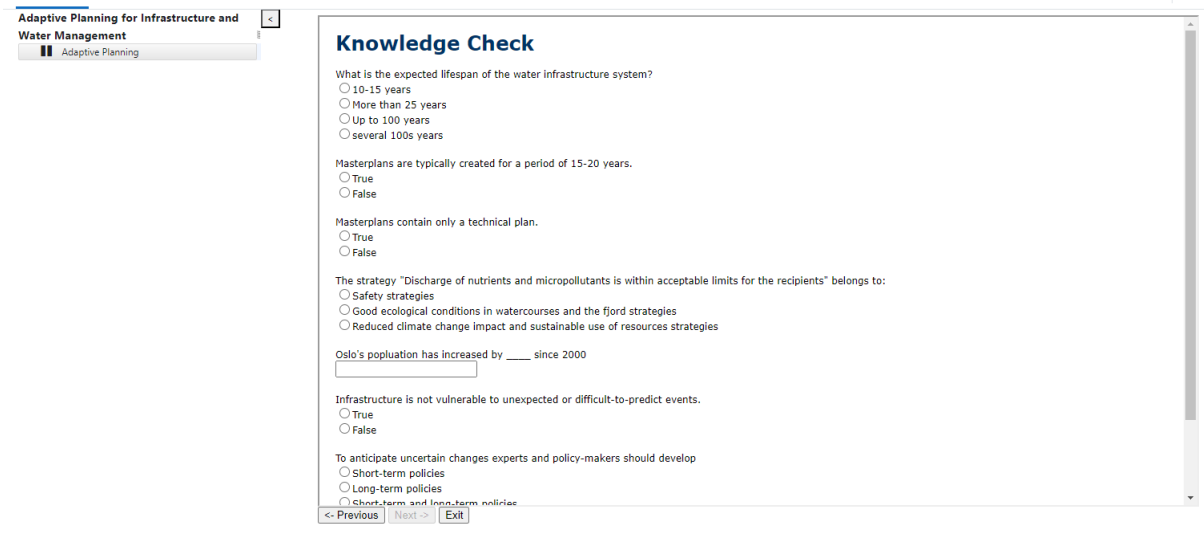

*Figure 15 Adaptive planning - Knowledge check*

#### <span id="page-15-0"></span>6.4. Water Quality Monitoring

Given that the Water Quality Monitoring module is based on the eponymous workshop, the topics processed are modern analysis techniques for water pollutants, and Water quality monitoring, including sampling and online monitoring.

The first segment deals with the topic of sampling and online monitoring (Figure 16), while the second segment reviews the topic of modern analysis for water pollutants (Figure 17).

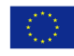

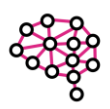

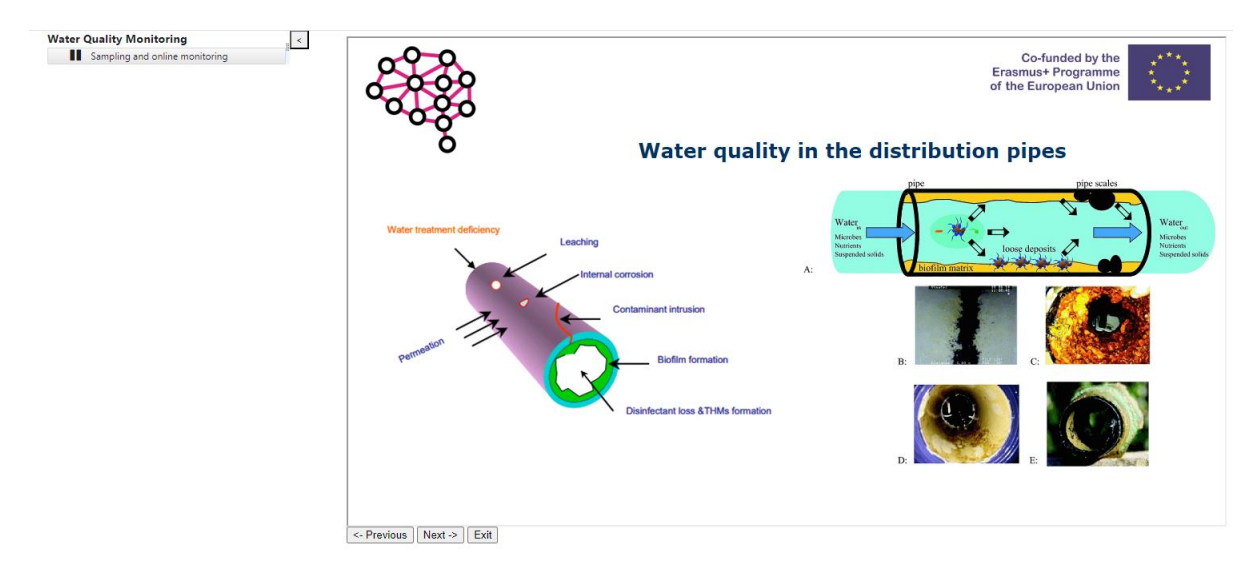

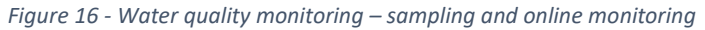

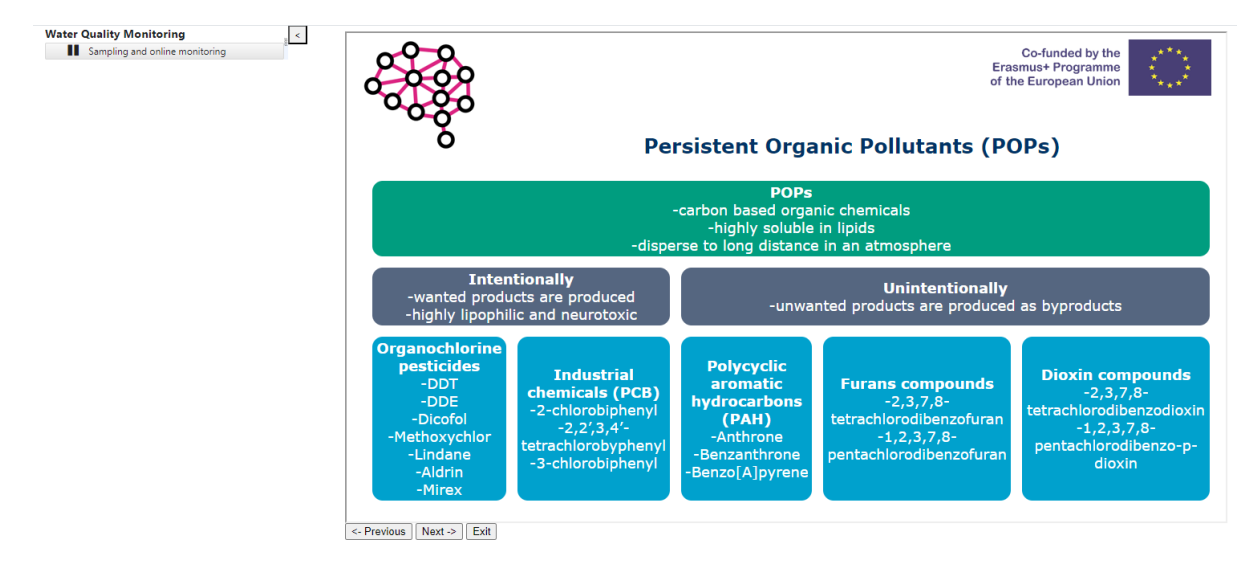

*Figure 17 Water quality monitoring - modern analysis techniques for water pollutants*

Designing a water quality monitoring plan using Miro digital tool is the group work task in this module (Figure 18).

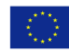

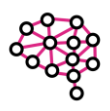

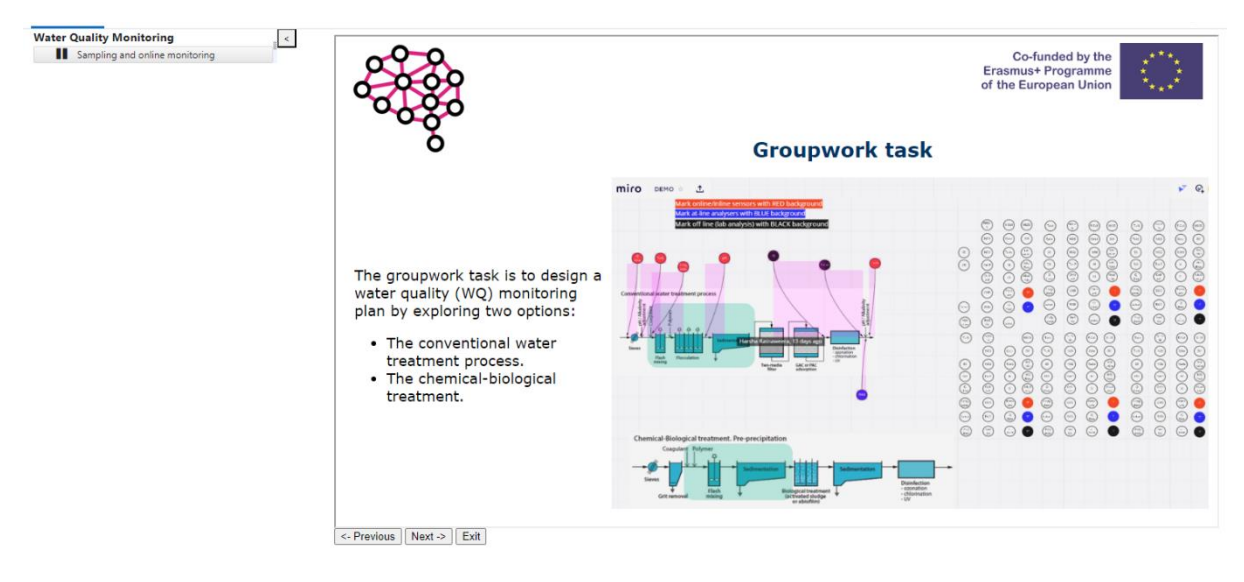

*Figure 18 Water quality monitoring - Groupwork task instructions*

Knowledge check that evaluated the acquired knowledge in the water quality monitoring field is the final segment of the module (figure 19).

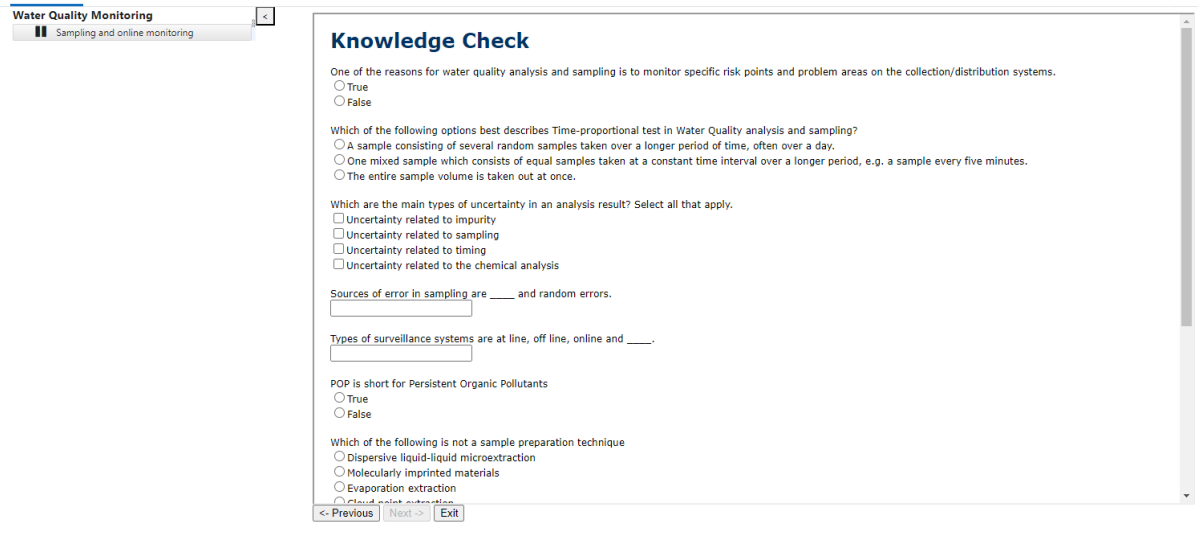

*Figure 19 Water quality monitoring - Knowledge check*

## <span id="page-17-0"></span>6.5. Risks Arising from Digitalization in the Water Sector

This module introduces the concept of digitalization in the water sector, the benefits and risks arising from this process and uses the GroupMap Risk Assessment template to analyse potential risks in digitalization and appropriate actions.

The first part of the module is dedicated to digitalization in the water sector and the resulting benefits (Figure 20).

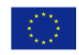

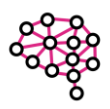

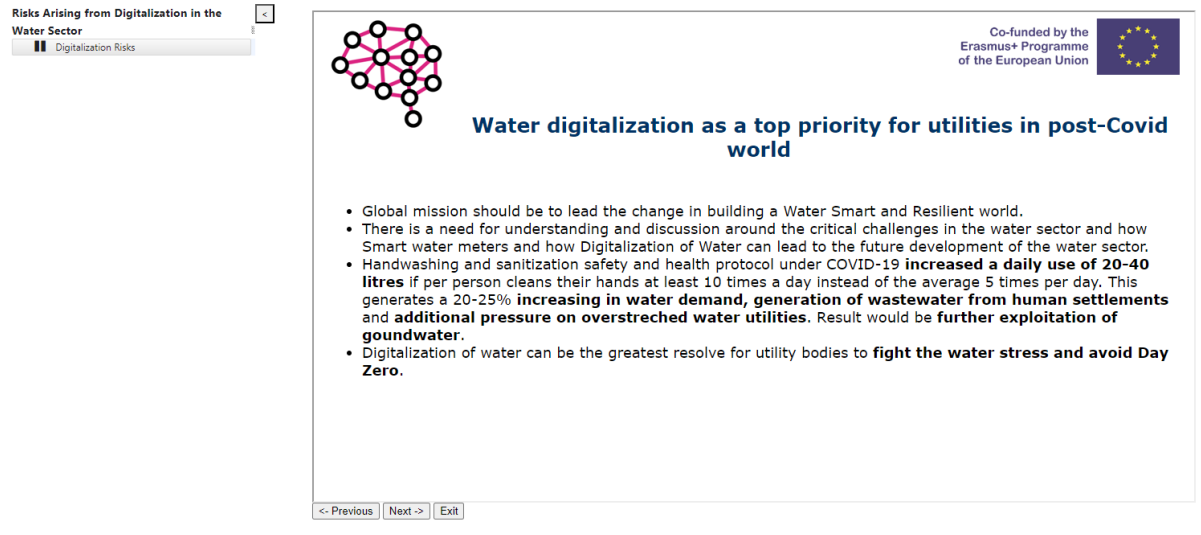

*Figure 20 Digitalization risks - Introduction to digitalization in the water sector*

The following section introduces risks associated with digitalization, especially cybersecurity related risks and proposed actions to prevent, respond and recover from these attacks.

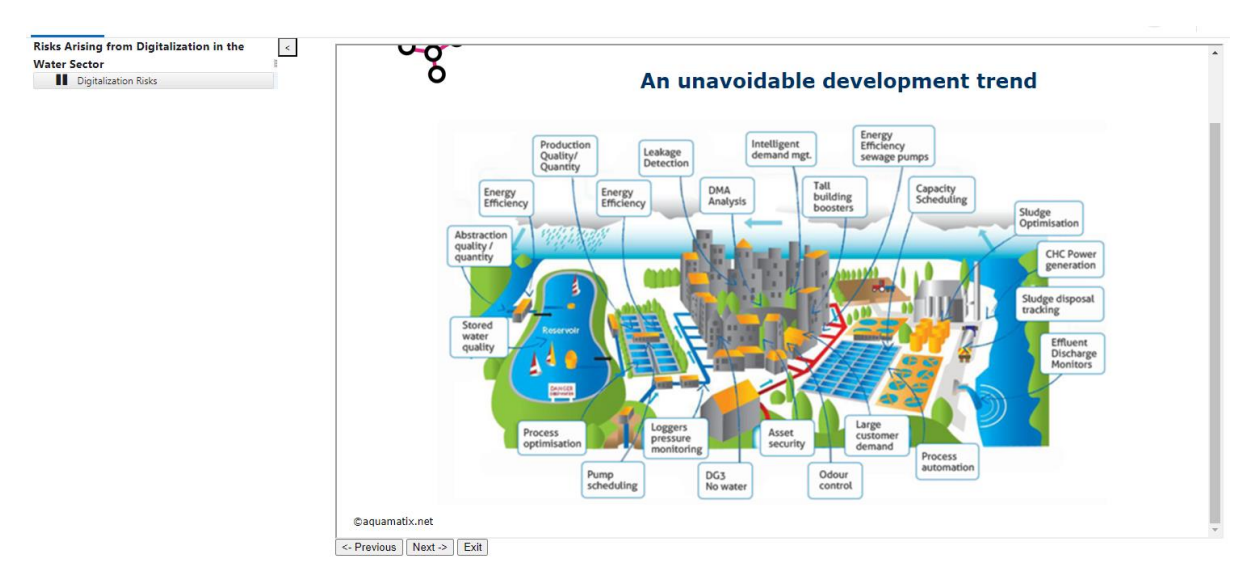

*Figure 21 Digitalization risks - Risks arising from digitalization*

The last two sections are focused on real-life examples of cybersecurity breaches in water utility companies. The first video lecture is concerned with one specific incident that, fortunately, didn't end badly (Figure 22).

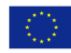

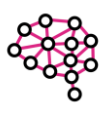

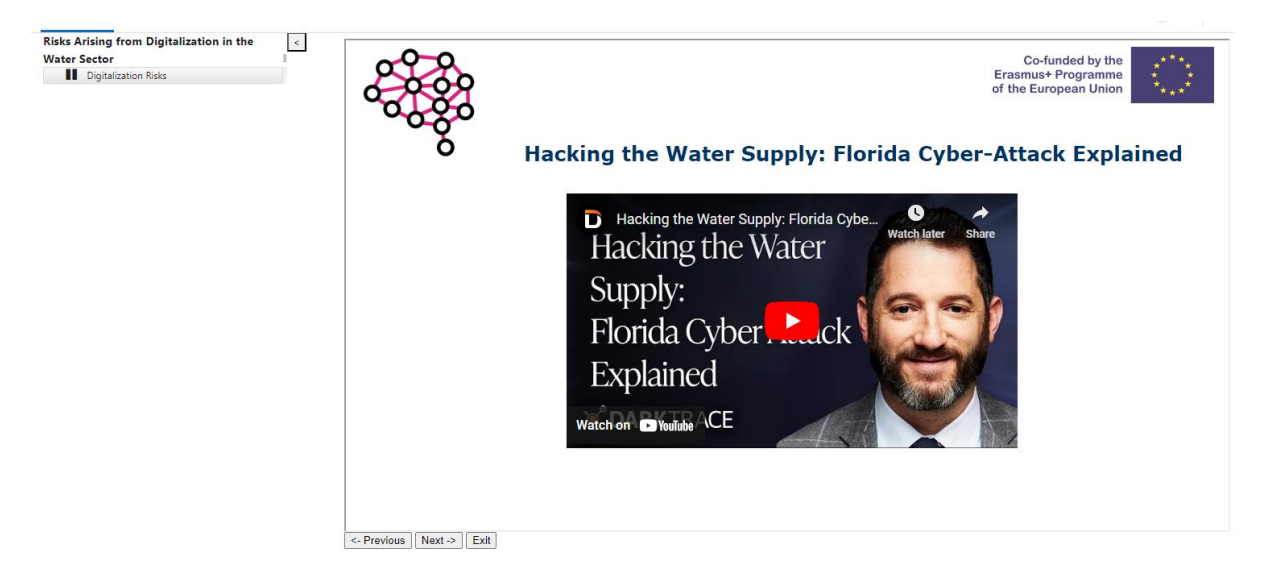

*Figure 22 Digitalization risks - Explanation of a real world cyber-attack example*

In the second video lecture the user is walked through the key cybersecurity issues facing water utilities today, and the technology needed to address them (Figure 23).

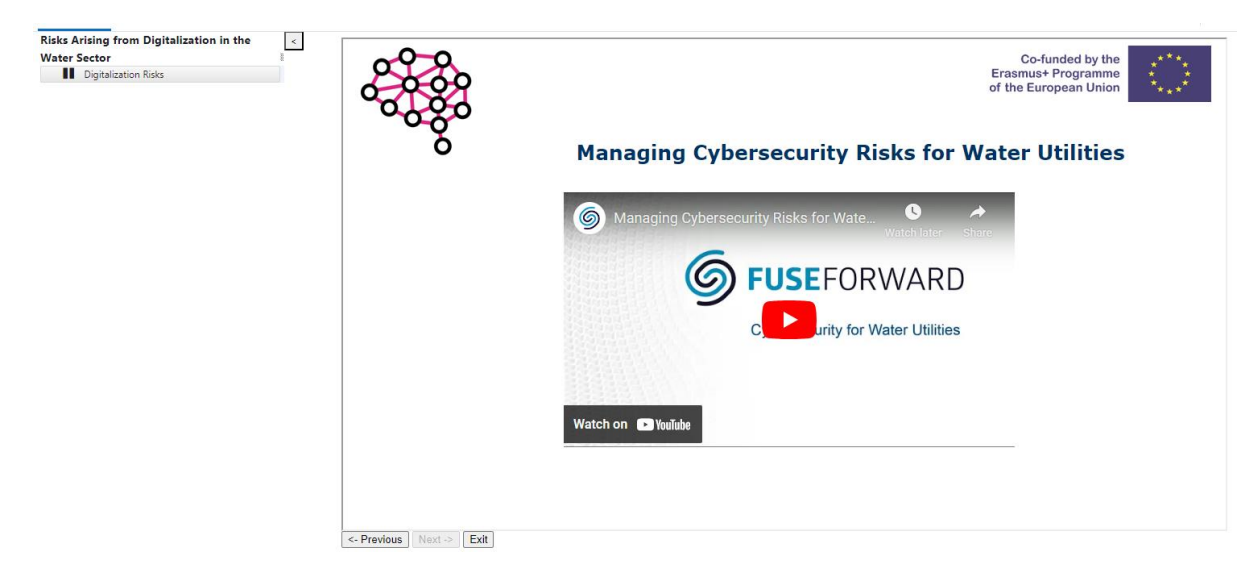

*Figure 23 Digitalization risks - Video about key cybersecurity issues in water utilities*

#### <span id="page-19-0"></span>6.6. Circular economy

The Circular economy module deals with topics of sustainability, resource recovery, circular economy, and bio-economy, all within the domain of wastewater management.

The theoretical background segment of the module consists of three parts: the broad picture (Figure 24), energy recovery and nutrient recovery (Figure 25).

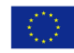

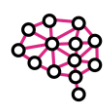

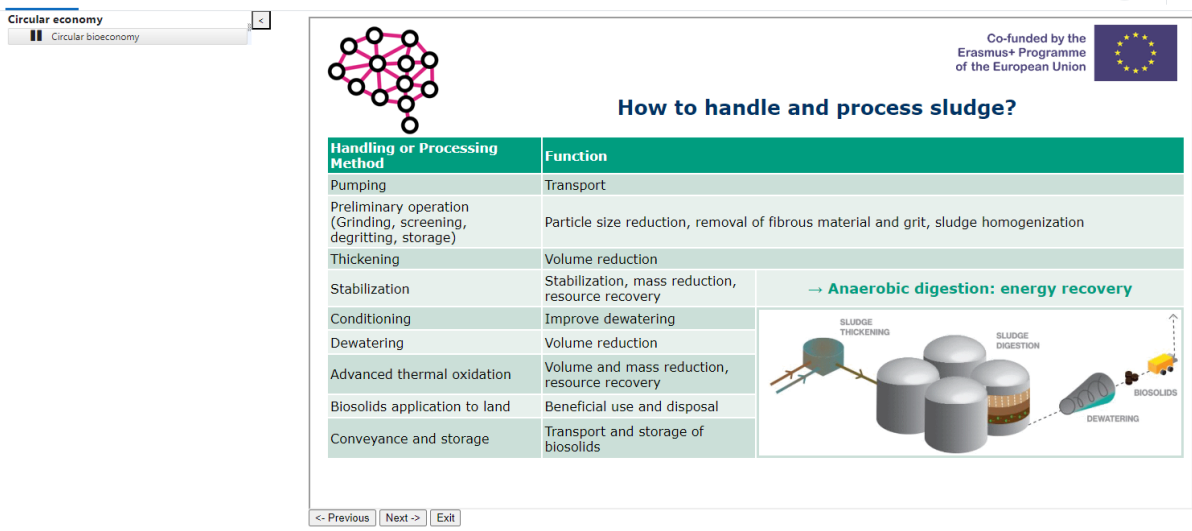

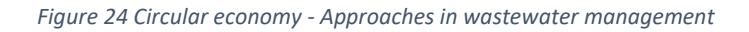

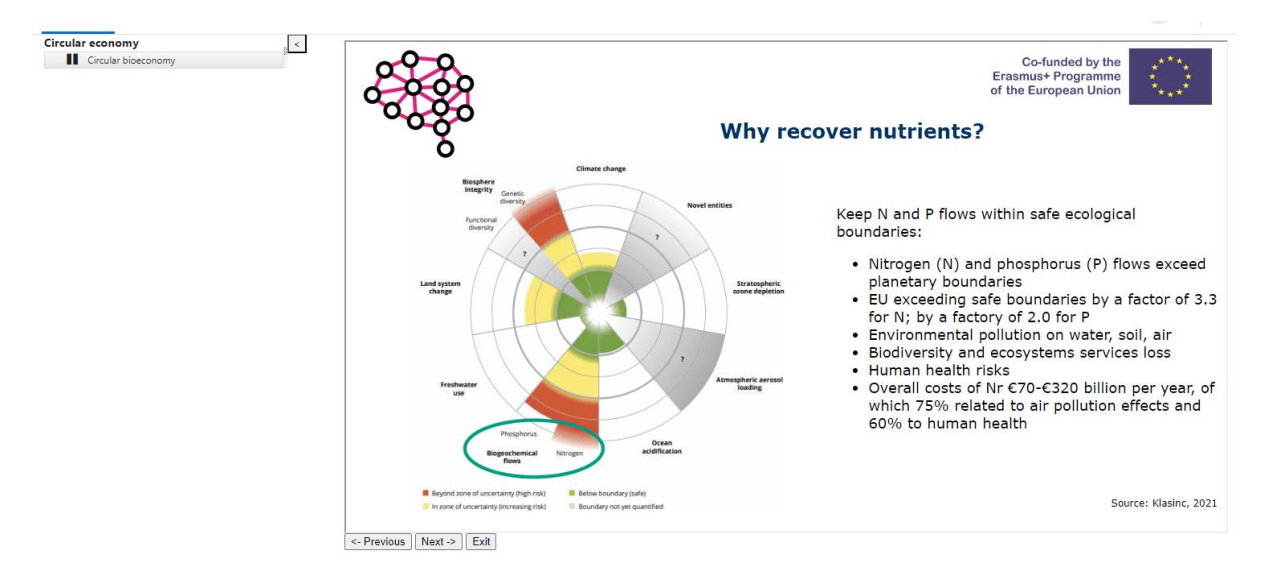

*Figure 25 Circular economy - Nutrient recovery*

The group work task instructions are given in the following section using Zoom break rooms as its only digital tool (Figure 26).

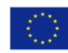

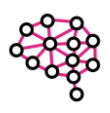

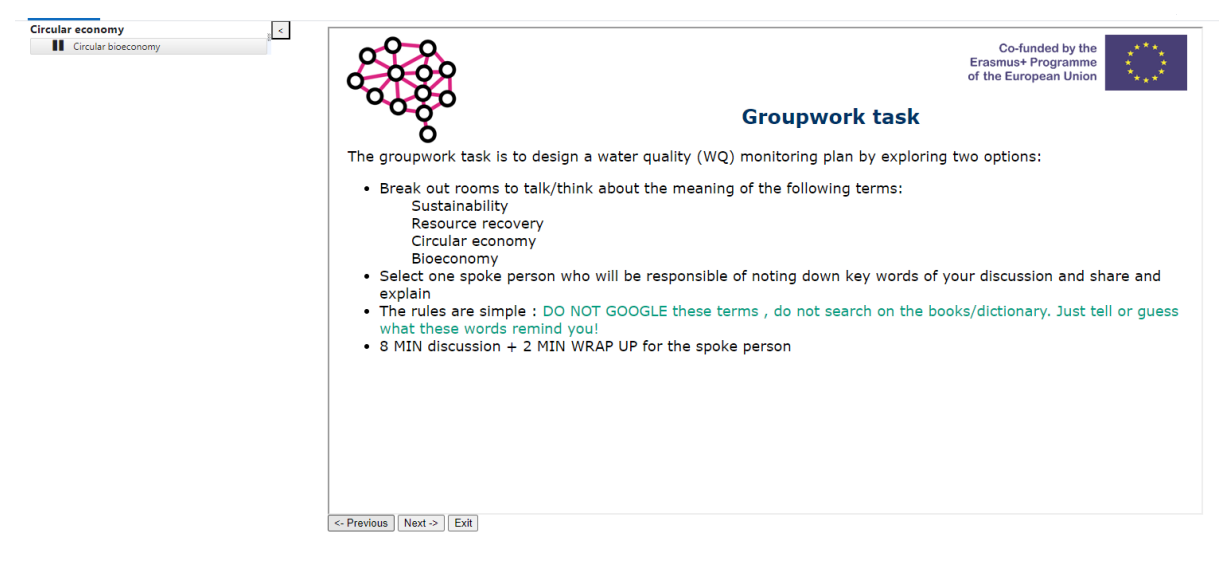

*Figure 26 Circular economy - Groupwork task instructions*

The last section is reserved for the knowledge check and reviewing the results achieved (Figure 27).

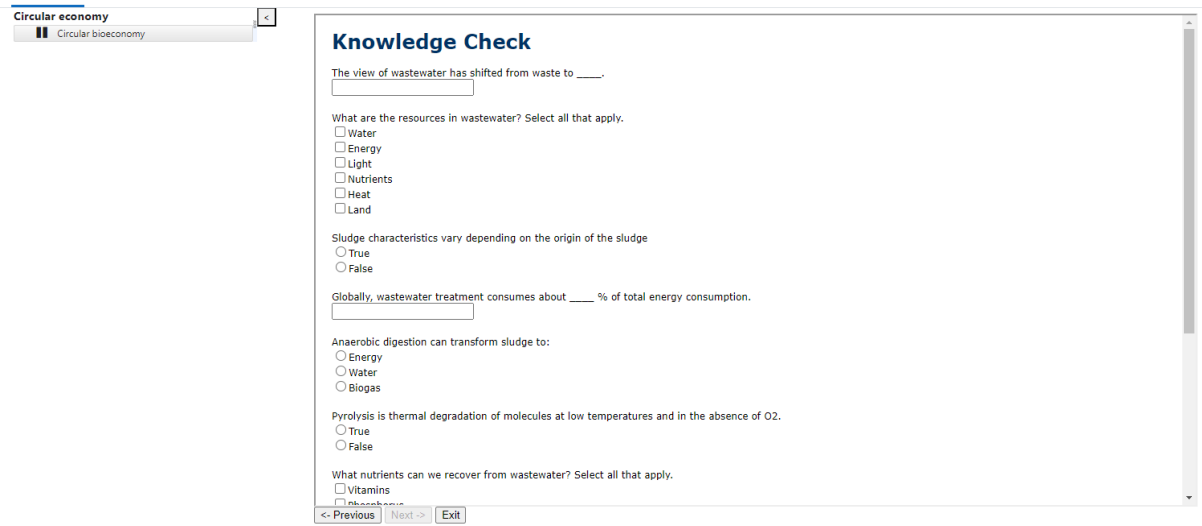

*Figure 27 Circular economy - Knowledge check*

## <span id="page-21-0"></span>6.7. Incorporating the modules into LMSs

One of the main advantages of the SCORM model and standard is the easy integration of the developed packages in different LMSs and reusability in different courses. The process of adding a SCORM package to an LMS course is relatively easy and similar in different LMSs. However, for the sake of clarity, the process of adding a SCORM package as an activity in an online course is described for three globally most used LMSs: Moodle, Canvas and Blackboard.

#### *6.7.1. Moodle*

In order to add a SCORM package as an activity it is first necessary to turn on the Edit mode by clicking the switch shown in Figure 28. Afterward, the option to add a new activity will be shown (Figure 28).

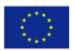

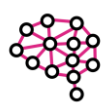

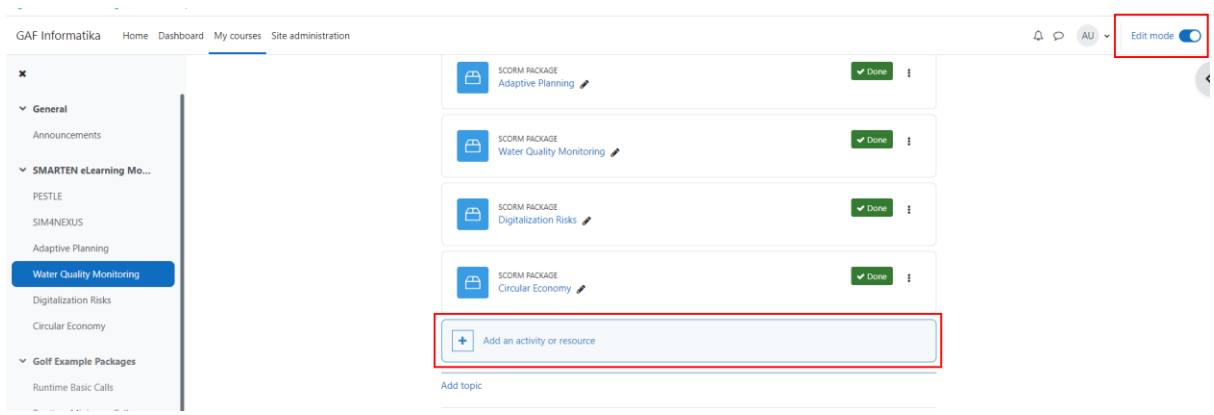

*Figure 28 Moodle - Adding an activity to a course*

After clicking on the link, a window with all available activity types will be shown. Click on the SCORM package option (Figure 29).

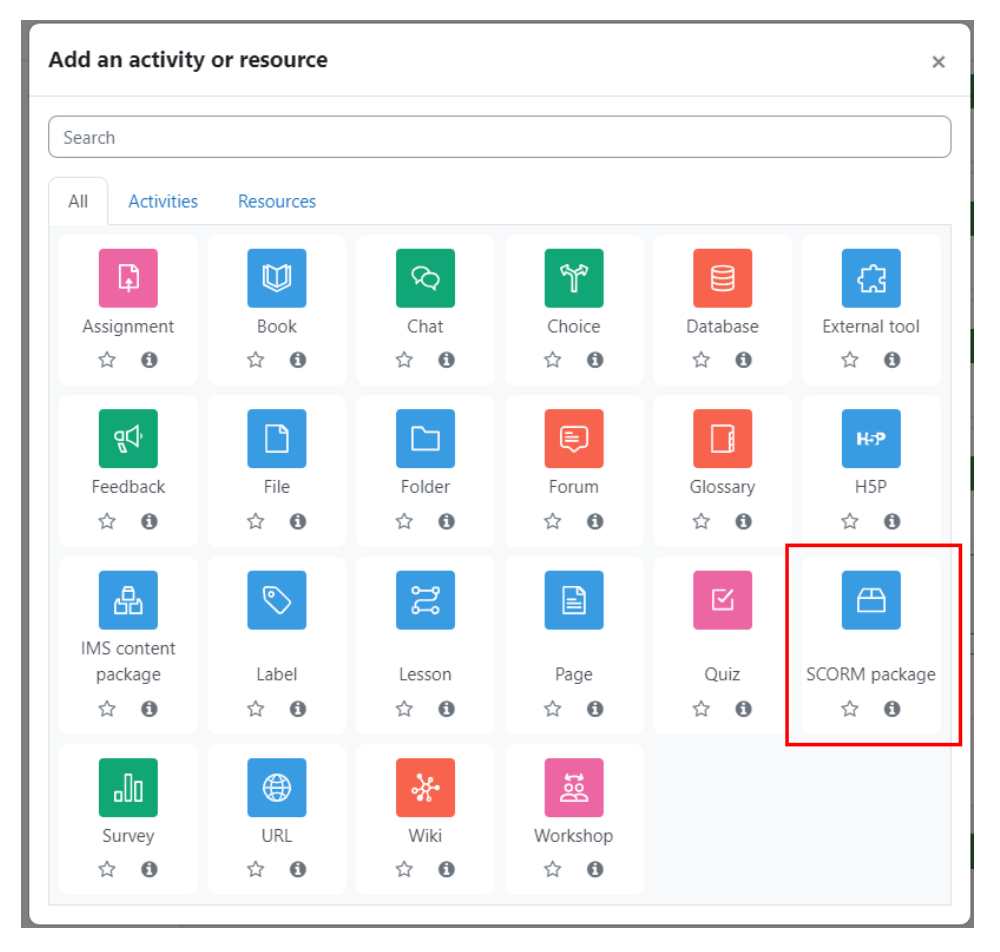

*Figure 29 Moodle - Choosing SCORM package as an activity type*

When the page for adding a SCORM package is loaded, define a name for the package and click on the button shown in Figure 30 in order to open the upload form.

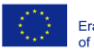

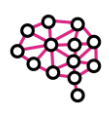

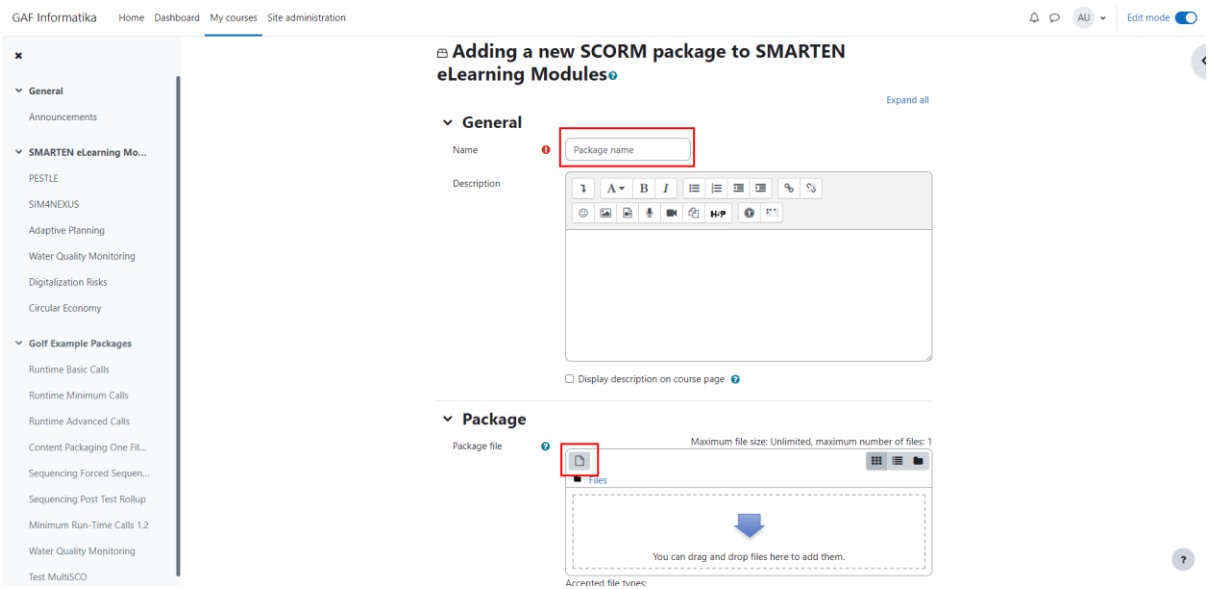

*Figure 30 Moodle - Adding a package name*

In the upload form, click on the Choose file button, browse to the desired file, select it and click on the Open button (Figure 31).

| <b>GAF Informatika</b>          | Home Dashboard My courses Site administration                                                                                                    | $\triangle$ $\heartsuit$ AU $\vee$ Edit mode |
|---------------------------------|----------------------------------------------------------------------------------------------------|----------------------------------------------|
| $\boldsymbol{\mathsf{x}}$       | Adding a new SCORM package to SMARTEN<br>eLearning Moduleso                                                                                                    |                                              |
| $\vee$ General                  | Expand all                                                                                                    |                                              |
| Announcements                   |                                                                                                    |                                              |
| ▽ SMARTEN eLearning Mo          | <b>File picker</b><br>O Open<br>$\times$                                                                                                    |                                              |
| PESTLE                          | $\leftarrow$ $\rightarrow$ $\sim$ $\uparrow$ $\blacksquare$ $\propto$ Data  > E-learning ><br>$\mathcal{P}$ Search E-learning modules<br>$\sim$ 0<br><b>In</b> Content bank                        |                                              |
| SIM4NEXUS                       | Organize > New folder<br>$E - T$ 0<br><b>In Server files</b>                                                                                                    |                                              |
| Adaptive Planning               | <b>Desktop</b><br>Date modified<br>Name<br>Attachment<br><b>In Recent files</b><br><b>Documents</b><br>SIM4NEXUS_SCORM SingleSCO.zip<br>3/24/2023 2:39 PM                                          |                                              |
| <b>Water Quality Monitoring</b> | Choose File<br>No file chosen<br><b>UD</b> Downloads<br>DigitalizationRisks_SCORM SingleSCO.zip<br>3/24/2023 1:42 PM<br>Upload a file<br>PESTLE_SCORM SingleSCO.zip<br>Music<br>3/24/2023 12:38 PM |                                              |
| Digitalization Risks            | Save as<br>AdaptivePlanning_SCORM SingleSCO.zip<br><b>In Private files</b><br>3/22/2023 3:12 PM<br>Pictures<br>AdaptivePlanning_SCORM.zip<br>3/22/2023 1:11 PM                                     |                                              |
| Circular Economy                | <b>R</b> Videos<br><b>19 Wikimedia</b><br>CircularEconomy_SCORM SingleSCO.zip<br>2/12/2023 2:35 AM<br>$\blacksquare$ OS (C:)                                                                       |                                              |
| $\vee$ Golf Example Packages    | WaterQuality_SCORM SingleSCO.zip<br>2/7/2023 11:33 PM<br>Author<br>$\sim$ Data (D:)<br>WaterQuality_SCORM MultiSCO.zip<br>2/1/2023 11:03 AM                                                        |                                              |
|                                 | SIM4NEXUS_SCORM.zip<br>1/26/2023 10:55 PM<br>Network<br><b>Admin User</b><br>the company's company's<br><b></b>                                                                                    |                                              |
| <b>Runtime Basic Calls</b>      | File name: PESTLE_SCORM SingleSCO.zip<br>All Files (*.*)<br>Choose licence @                                                                                                    |                                              |
| <b>Runtime Minimum Calls</b>    | Cancel<br>Open<br>Licence not specified                                                                                                    |                                              |
| <b>Runtime Advanced Calls</b>   | er of files: 1                                                                                                    |                                              |
| Content Packaging One Fil       | <b>Upload this file</b><br>三 日                                                                                                    |                                              |
| Sequencing Forced Sequen        |                                                                                                    |                                              |
| Sequencing Post Test Rollup     |                                                                                                    |                                              |
| Minimum Run-Time Calls 1.2      |                                                                                                    |                                              |
| Water Quality Monitoring        | You can drag and drop files here to add them.                                                                                                    | $\sqrt{2}$                                   |
| <b>Test MultiSCO</b>            | Accepted file types:                                                                                                    |                                              |

*Figure 31 Moodle - Uploading the SCORM package file*

After the upload is finished, click on either of the buttons Save and return to the course and Save and display (Figure 32).

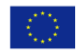

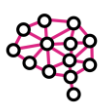

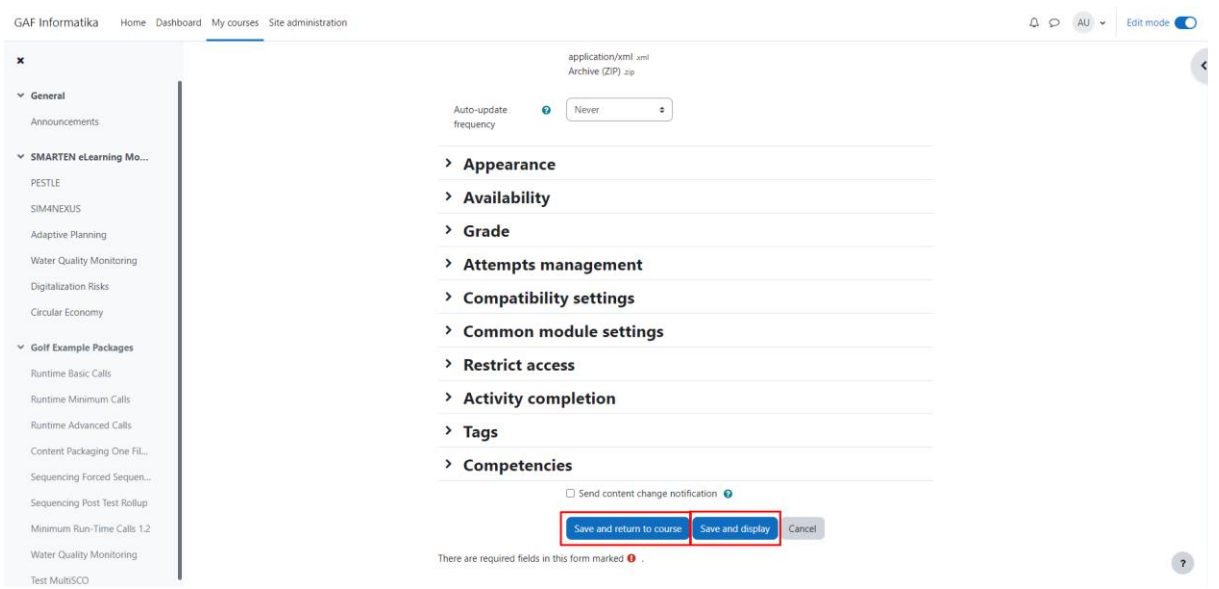

*Figure 32 Moodle - Saving the activity*

#### *6.7.2. Canvas*

If the institution has enabled the SCORM LTI, you can upload SCORM ZIP files as assignments and as pages in your course (per the applicable package content). SCORM is a technical standard for many e-learning products and is often used to create course content. Once enabled, the SCORM Link will appear in the Course Navigation menu. SCORM packages are imported as External Tool Assignment submissions.

To enable your SCORM content as a stand-alone HTML site, you may need to re-export your SCORM content.

In Course Navigation, click the SCORM link (Figure 33).

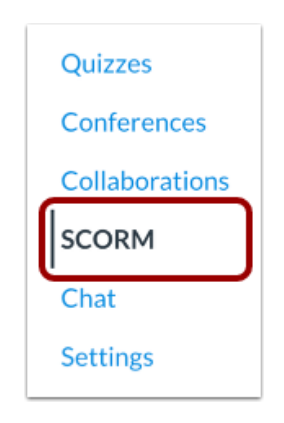

*Figure 33 Canvas - Selecting SCORM in Course navigation*

Click the Upload button (Figure 34).

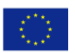

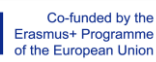

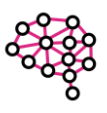

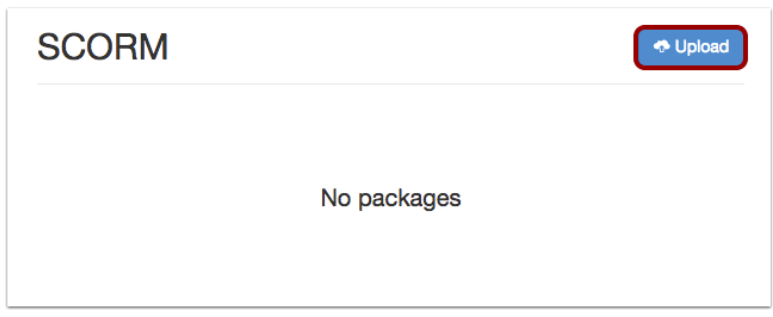

*Figure 34 Canvas - Upload button*

As in Figure 35 select the file from your computer (1) and click the Open button (2).

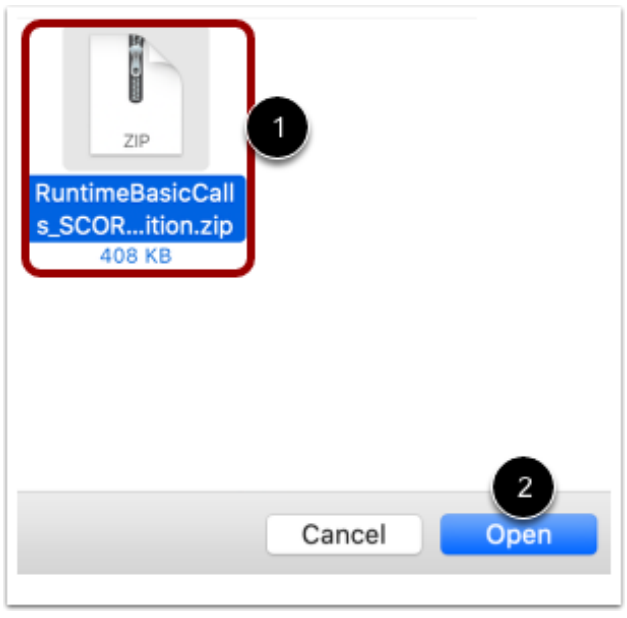

*Figure 35 Canvas - Adding the SCORM package file*

Once the file is uploaded, select the object import type. Click the Choose Import Type menu (Figure 36) and select an option. You can import the file as a graded assignment, an ungraded assignment, or a page.

Note: The import type selected when importing a SCORM file is permanent and cannot be changed in Canvas. If a SCORM file is uploaded as an ungraded assignment, the assignment is not worth points, the assignment is not added to the gradebook, and students cannot earn a grade for the assignment.

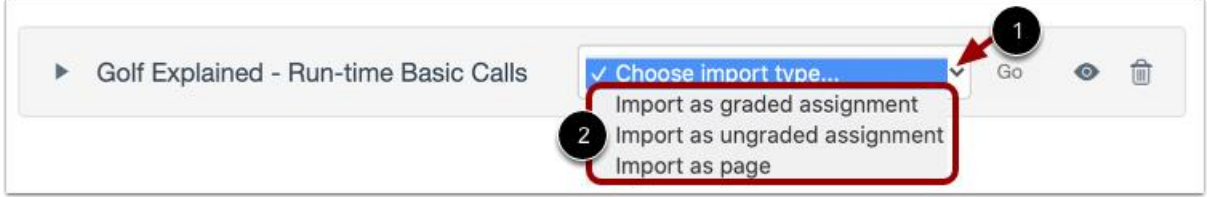

*Figure 36 Canvas - Selecting the import type*

Click the Go button (Figure 37).

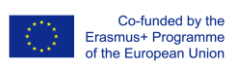

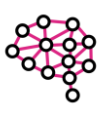

Note: If content does not immediately load, your LTI tool may need to be reconfigured. Please contact your admin for assistance.

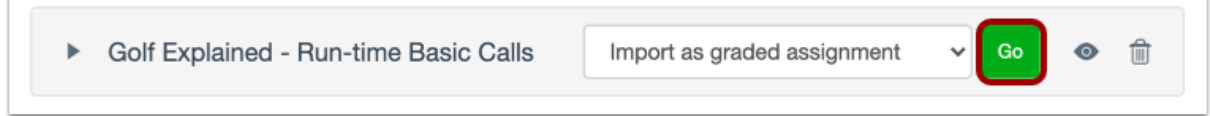

*Figure 37 Canvas - Go button*

To view the assignment in Canvas or to edit assignment details, click the Assignment icon (Figure 38).

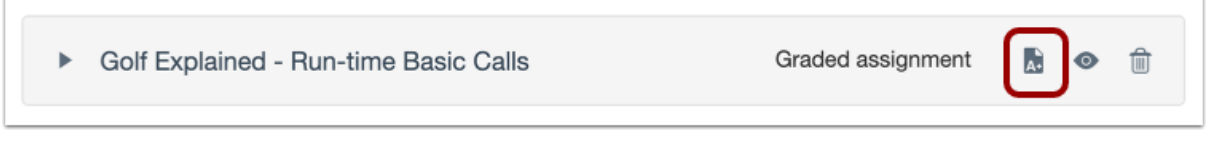

*Figure 38 Canvas - Viewing the assignment*

Imported SCORM assignments also display on the Assignments Index page (Figure 39). Once imported, you can move the assignment to an assignment group and add it as a module item.

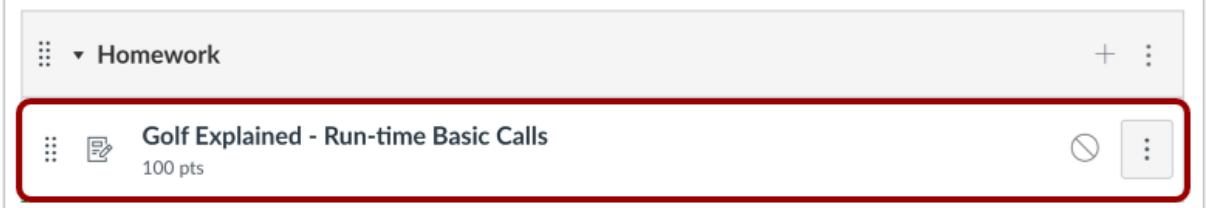

*Figure 39 Canvas - Viewing the assignment in the Assignments Index page*

## *6.7.3. Blackboard*

Your institution controls whether the SCORM Engine is enabled. If enabled by your institution, the SCORM Engine B2 becomes the default content player for all newly uploaded content packages, as well as any existing content packages that are re-uploaded.

The SCORM Engine supports content that conforms to the SCORM 1.2 standard, the SCORM 2004 standard, as well as AICC and the playing of Tin Can API packages. Blackboard Learn currently doesn't include a Tin Can Learning Record Store (LRS) however basic data passed will be viewable in the gradebook.

You don't need to determine ahead of time what the content type is, as the additional content option uses the same process for all supported types. For example, in the case of uploading IMS content packages, a message may appear saying Some issues were found with this course which may affect playability and a sub-message that the package isn't in SCORM format and it will assume it's an IMS Content package.

Add a SCORM package to your course the same as any other piece of content.

1. On the Course Content page, select the plus to add content (Figure 40).

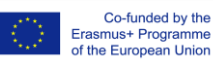

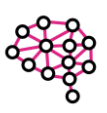

- 2. In the menu, select Create to open the Create Item panel. Select the SCORM package.
- 3. In the SCORM Settings panel, select Upload SCORM package or Browse Content Collection.
- 4. Locate and select the SCORM package to upload.

After the file has been uploaded and checked, the SCORM Settings panel appears where you can set the content package details.

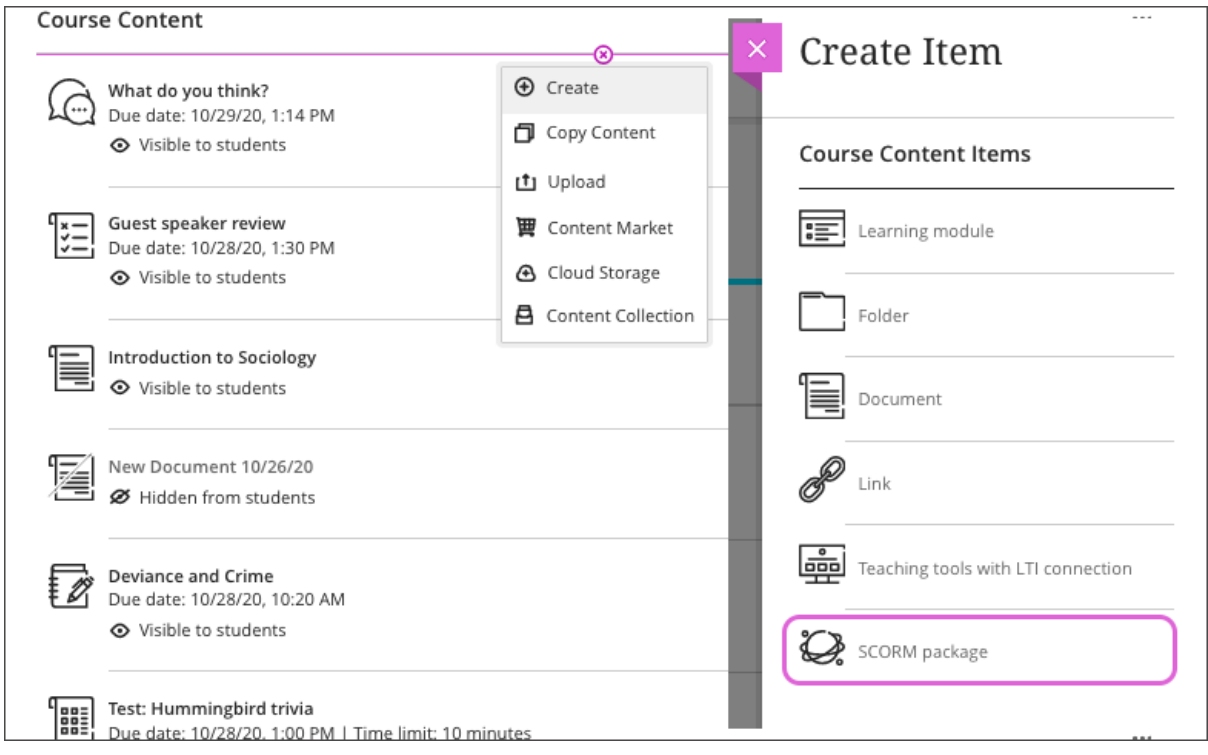

*Figure 40 Blackboard - Adding a SCORM package*

- 1. In the Details & Information area, type a Title and select Due date. You can also allow class conversations for students to have quick exchanges about the SCORM package.
- 2. In the Grading & Submissions area, select the Grade category and number of Attempts allowed (Figure 41). By default, a graded SCORM with multiple attempts uses the Last attempt with a grade to determine the final grade. You can't change this setting.
- 3. Select Grade SCORM to add a gradebook entry for the package. Select the grading schema and maximum score. You can't change the grade settings after you import the SCORM.
- 4. Select Grade individuals SCOs to add a gradebook entry for selected parts of the SCORM package. When you select this option, the list of SCOs within the package appears. For each SCO you select, you can also select the grading schema and maximum score.

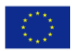

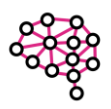

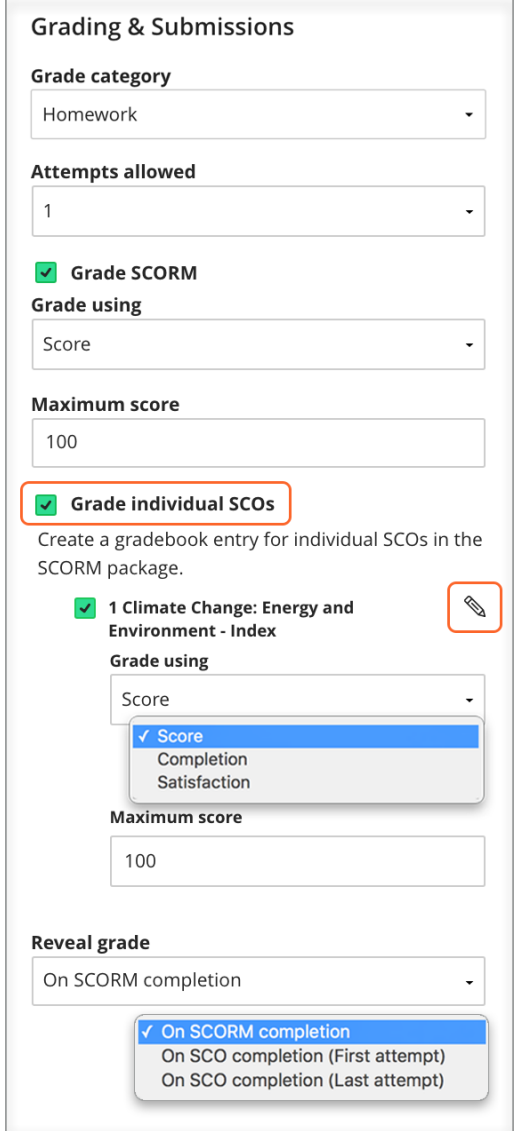

*Figure 41 Blackboard - Grading & Submissions area*

- 5. When you grade individual SCOs, the Reveal grade option appears. You can reveal the grade to students after SCORM completion.
- 6. Optionally, type a Description.
- 7. Select Save to finish the import.

After you import the SCORM package, you can change its visibility, align goals, and edit other settings. You won't be able to change grading options after you import the SCORM package.

You can edit SCORM settings from the Course Content page and the gradebook (Figure 42). Open the menu and select Edit to open the settings. From the Grades & Submissions page, select the gear icon.

**Show or hide the SCORM package** - Students can't see a SCORM package until you choose to show it. You can create all your content ahead of time and choose what you want students to see based on your schedule. You can also set availability conditions based on date, time, and

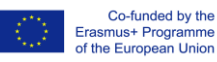

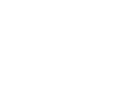

performance on other items in the course gradebook. On the Course Content page, students can see when you set the SCORM to show.

**Allow class conversations** - What if your students have questions about a SCORM package? You can allow conversations within a SCORM package, and anyone can contribute. As the conversation develops, it appears only with the relevant content.

**Change the grade category -** You can change the SCORM's grade category to be part of one of the custom gradebook categories you set up in your course. You can create new categories to customize how coursework is grouped in your course. Custom categories can be useful when you set up the overall grade.

**Determine the number of attempts -** You can let your students submit more than one attempt at a SCORM. By default, a graded SCORM with multiple attempts uses the Last attempt with a grade to determine the final grade. You can't change this setting.

**Add goals and standards -** You can align a SCORM package to one or multiple goals. You and your institution can use goals to measure student achievement across programs and curriculums.

**Add an optional description -** The description appears with the SCORM title on the Course Content page.

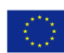

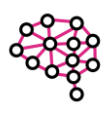

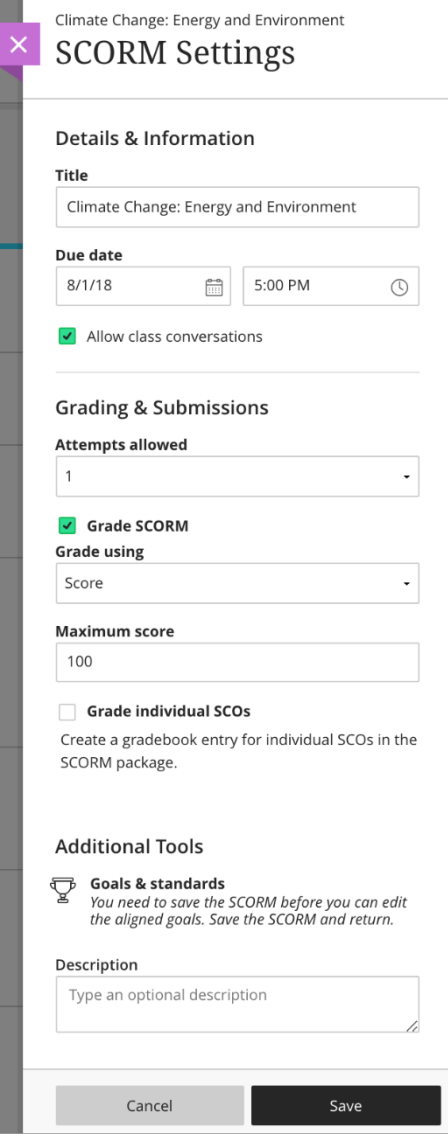

*Figure 42 Blackboard - SCORM settings*

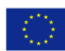

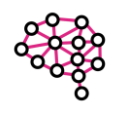

#### <span id="page-31-0"></span>References

- [1] B. Radenković, M. Despotović-Zrakić, Z. Bogdanović, D. Barać, A. Labus, "Elektronsko poslovanje", 2015, Fakultet organizacionih nauka, Beograd, Srbija
- [2] M. Schertler-Rock and F. Bodendorf, "Fostering Communication Processes in E-education Scenarios"; in: Proceedings of the Advanced International Conference Telecommunications and International Conference on Internet and Web Applications and Services (AICT/ICIW'06). Guadelope, 19–25 February 2006. IEEE Computer Society's Conference Publishing Services. pp. 3.
- [3] D. Keegen, Foundations of distance education. London and New York: Routledge (3rd revised edition), 1996.
- [4] M. G. Moore and G. William, Handbook of distance education, London: Lawrence Erlbaum Associates, 2003.
- [5] N. Hoic-Bozic et al., "A Blended Learning Approach to Course Design and Implementation", IEEE Transaction on Education, vol. 52, no. 1, pp. 19–30, 2003.
- [6] M. Despotović et al., "Content management in E-Education", Journal for Management Theory and Practice, no. 42, pp. 55–62, 2006.
- [7] M. Milutinović et al., "Developing Mobile Application for Learning Japanese Language FONJAPGO", Journal for Management Theory and Practice, vol. 16, no. 60, pp. 27–33, 2012.
- [8] J. Dadić i dr., "Semantička anotacija obrazovnih materijala u sistemu e-obrazovanja"; in: Infoteh 2013, Jahorina, vol. 12, March 2013, pp. 753–756.
- [9] Z. Okan, "Edutainment: is learning at risk?", British Journal of Educational Technology, vol. 34, no. 3, pp. 255–264, 2003.
- [10] L. T. D. Paolis et al., "Design and Development of a Virtual Reality Application for Edutainment in Cultural Heritage"; in: 15th International Conference on Virtual Systems and Multimedia, Vienna, Austria September 9–12, 2009. IEEE Computer Society's Conference Publishing Services, 2009, pp. 80–84.
- [11] P. Moreno-Ger et al., "Educational Game Design for Online Education", Computers in Human Behavior, vol. 24, no. 6, pp. 2530–2540, 2008.
- [12] Y. Cai et al., "Bio-edutainment: Learning life science through X gaming", Computers & Graphics, vol. 30, no. 1, pp. 3–9, 2006.
- [13] A. Katarzyna Cuprys, H. Ratnaweera, M. Gocic, M. Ciric, N. Timmer, P. Kocaturk Schumacher, R. Hassan, S. Andersen, Z. Maletskyi, "A Practitioner's Guide to Digital Gamified Workshops for Water Education - Realizing the potential of digital collaboration tools and serious games in educating students on pressing topics in water-related higher education, supporting building digital readiness, and building resilience against crisis and shocks", 2022
- [14] "Sharable Content Object Reference Model" https://adlnet.gov/past-projects/scorm/ (accessed May 10, 2023)
- [15] "Response on LMS Market Size Analysis" https://eliterate.us/response-lms-market-sizeanalysis/ (accessed May 10, 2023)
- [16] "SCORM FAQ", https://docs.moodle.org/402/en/SCORM\_FAQ (accessed May 10, 2023)
- [17] "How do I import SCORM files as an assignment?, "https://community.canvaslms.com/t5/Instructor-Guide/How-do-I-import-SCORM-files-asan-assignment/ta-p/673 (accessed May 10, 2023)

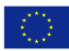

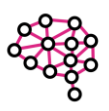

[18] "Add SCORM content packages to your course" https://help.blackboard.com/Learn/Instructor/Ultra/Course\_Content/Create\_Content/Add\_ Content\_Packages/ULTRA\_Add\_SCORM (accessed May 10, 2023)

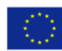

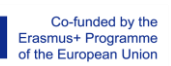

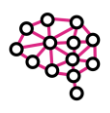